# 航天信息 A6 ERP 企业管理软件方案

#### 方案产品:**AISINO\_ERP\_A6** 定制版

#### 【产品模块】

业务部分:库存管理(15 许可)、存货核算(1 许可) 协同管理:OA 工作协同 (15 许可)

案例单位:**\*\*\*\*\*\*\***供电有限责任公司企业类型:电力、热力生产和供应业企业

软件咨询及售后服务:

联系电话: 18099024256 (微信) A3/A6 软件服务 QQ 群: 481428946 了解软件相关[:https://www.hmsbgw.com/cwrj/](https://www.hmsbgw.com/cwrj/) 

供电有限责任公司 第 1 页 共 37 页

#### 概述

所属行业为电力、热力生产和供应业

经营范围包含:供电;电力销售;内外线路安装;电器维修;变压器、电器材料、五金交电销售。

#### 主要需求

- 支持工程材料领用申请与 OA 多级审批;
- 支持维保服务材料领用申请与与 OA 多级审批;
- 支持赠品领用申请与 OA 多级审批;
- 支持销售出库申请与 OA 多级审批;
- 支持其他出库申请与 OA 多级审批;
- 支持库存实时查询;支持分仓管理(备用废旧物资库)
- 支持领用材料成本核算;
- 支持报表多维度查询(项目统计、职员统计、用途说明等)
- 支持网络应用(局域网、广域网/手机 APP(需要第三方工具))

三 网络拓扑图(多站点)

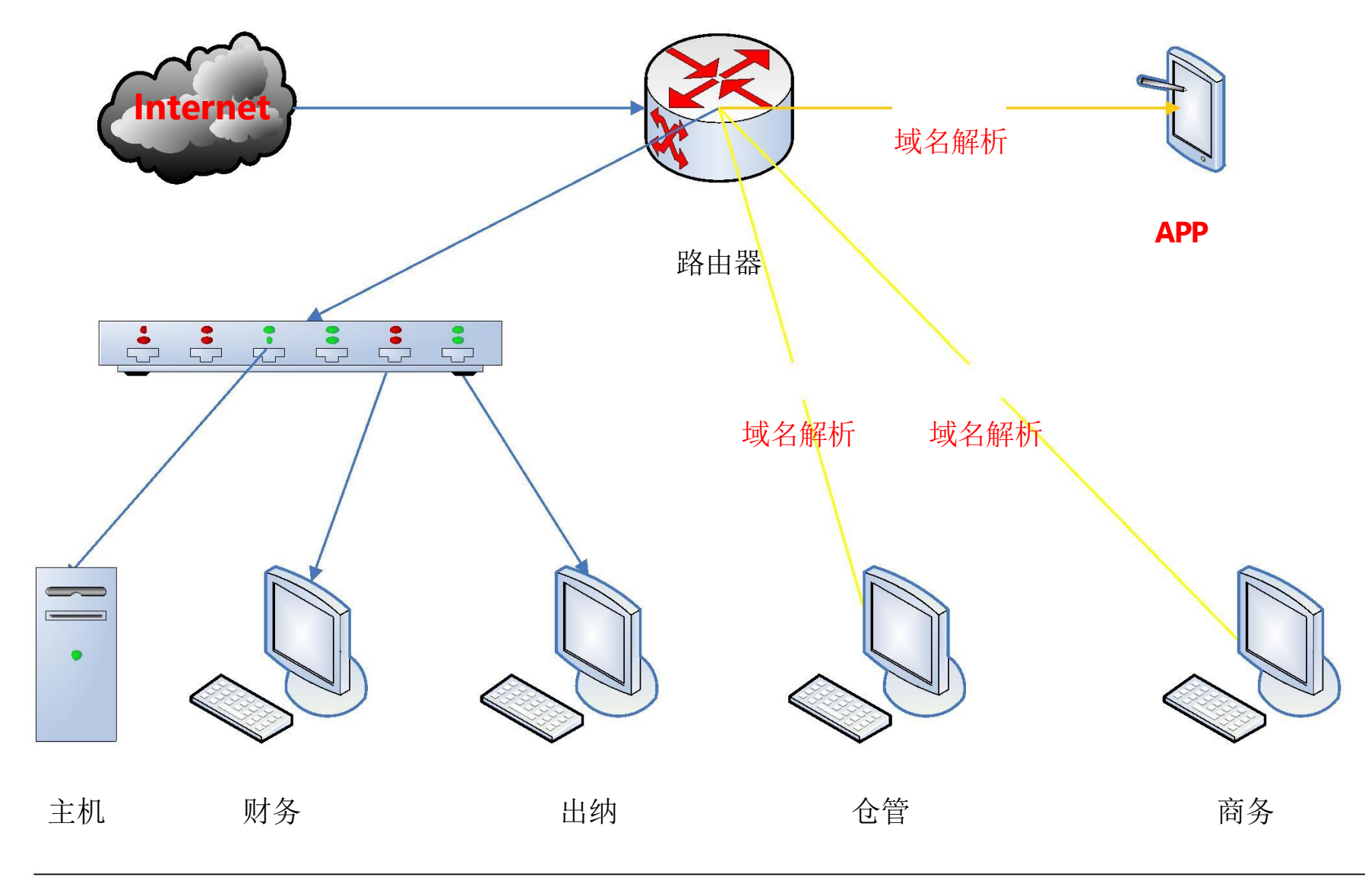

#### 第 3 页 共 37 页

#### 四 功能流程图

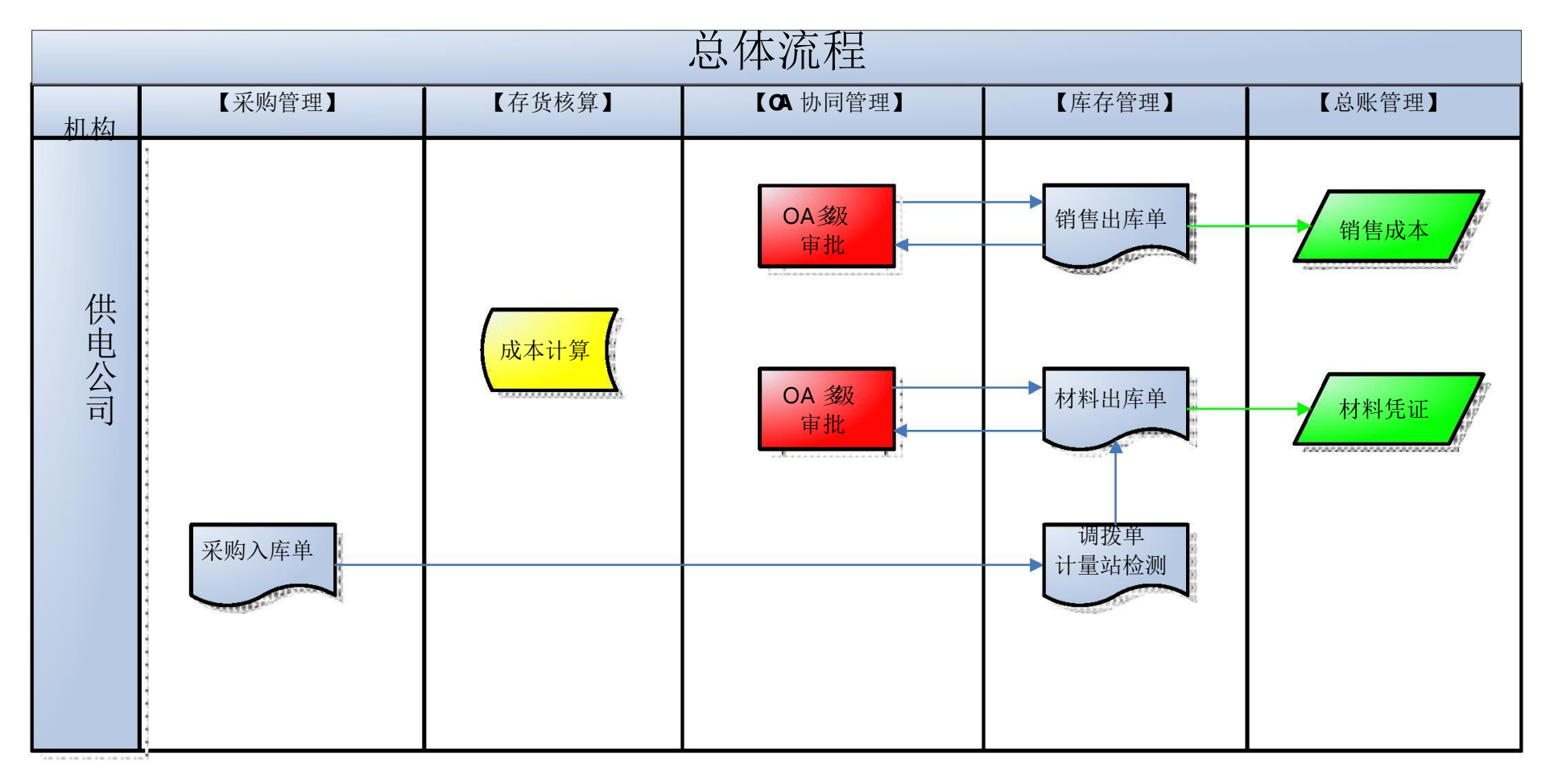

第 4 页 共 37 页

五 **OA** 审批流程图

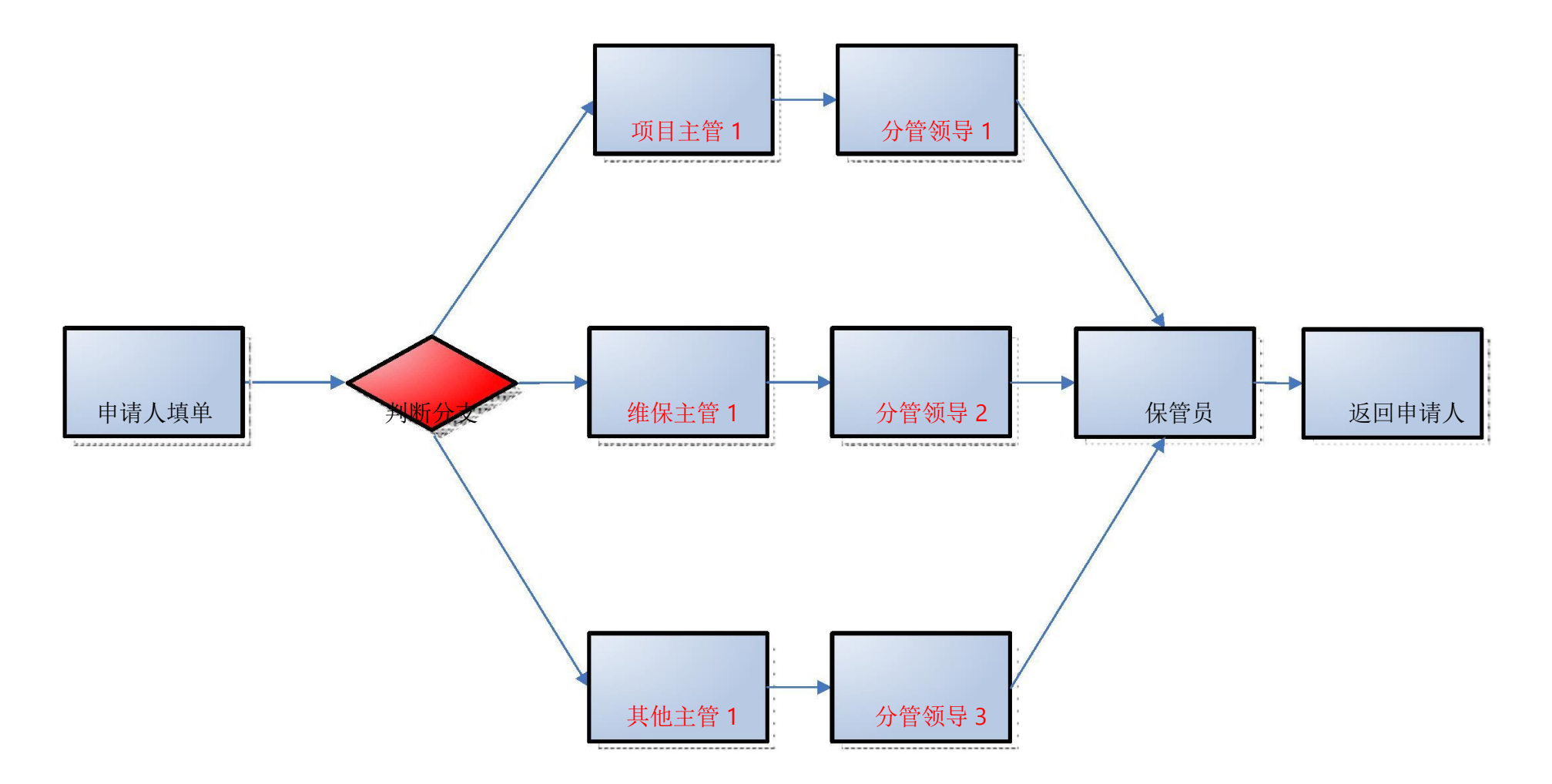

第 4 页 共 37 页

第 5 页 共 37 页

A6 软件流程图

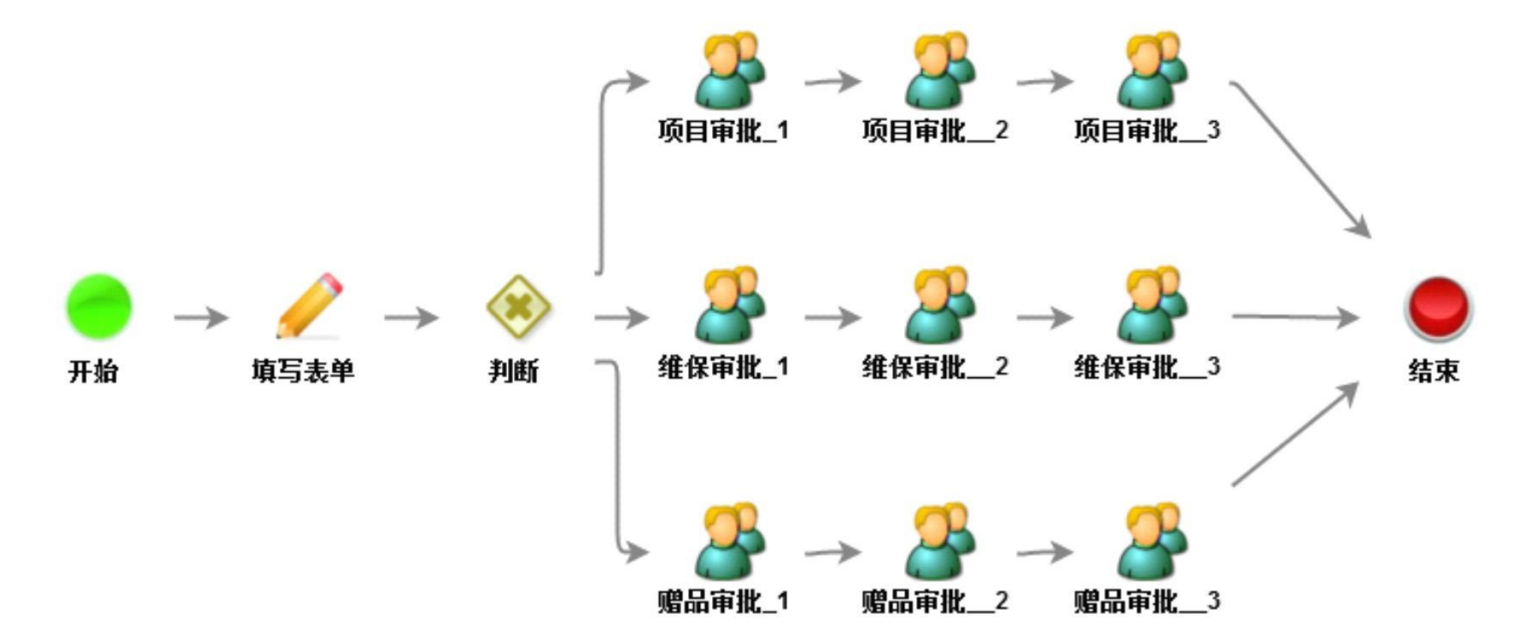

#### 第 6 页 共 37 页

# 六 业务方案(**OA** 审批)

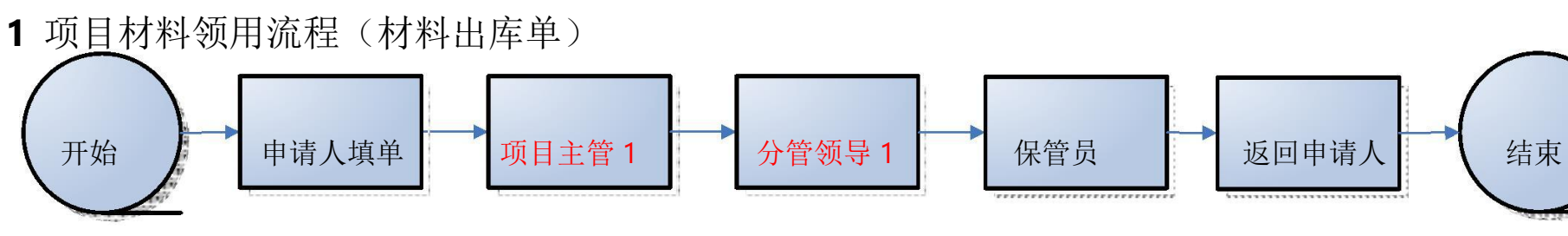

# 注:审批流程部门决定了流程的走向 项目材料领用必须选择【项目部门】

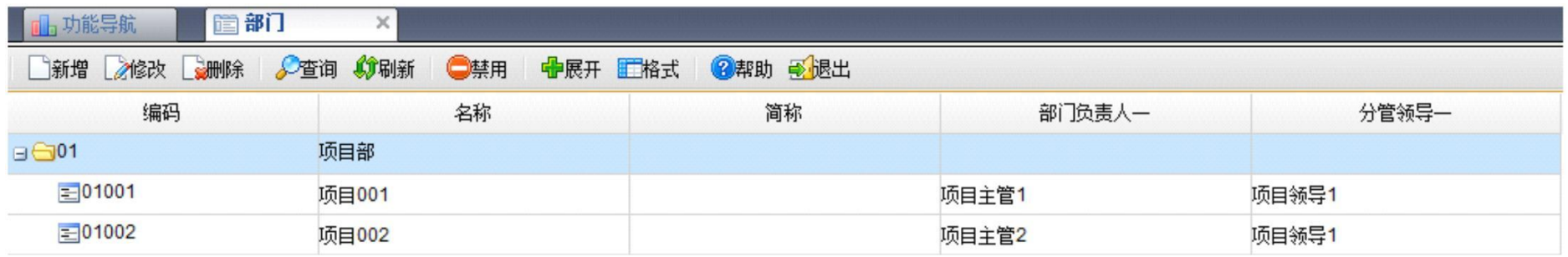

# **1** 填单提交

【库存管理】【出库】【材料出库单】录单后【提交】

切换操作员:1001 张三 注:审批流程部门决定了流程的走向

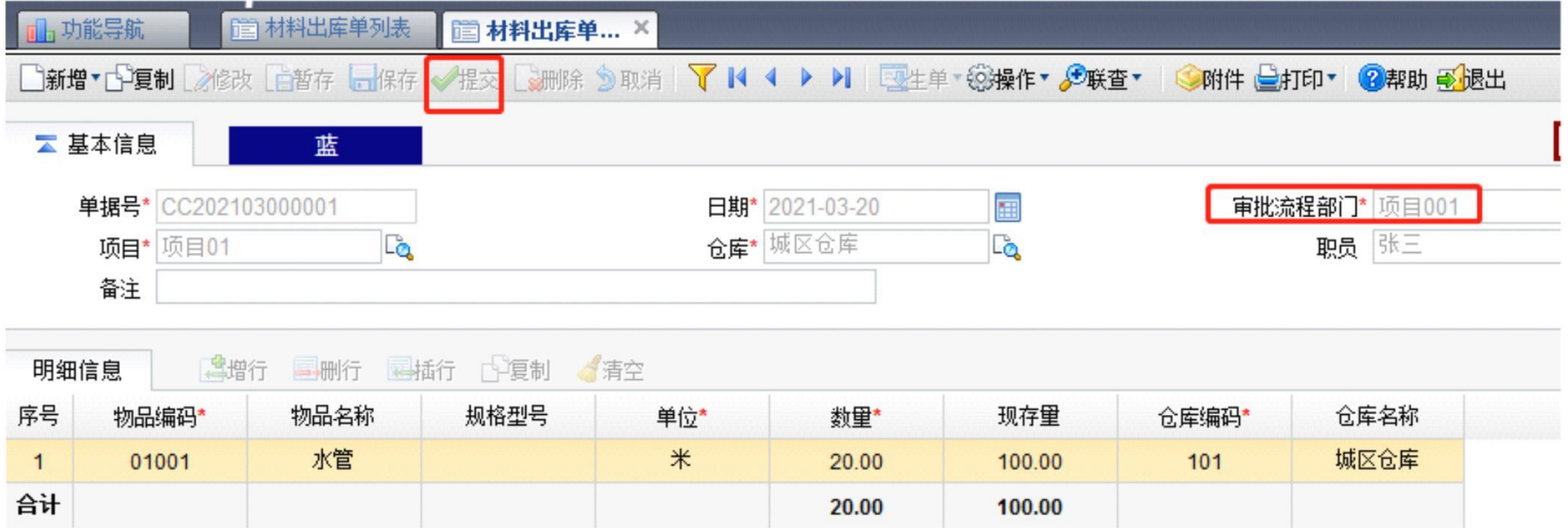

供电有限责任公司

#### 第 8 页 共 37 页

#### **2** 一级审批

操作:【待办事项】

切换操作员: 100101 项目主管 1 在【意见栏】签字。点击【同意】或【不同意】一般退回到申请人

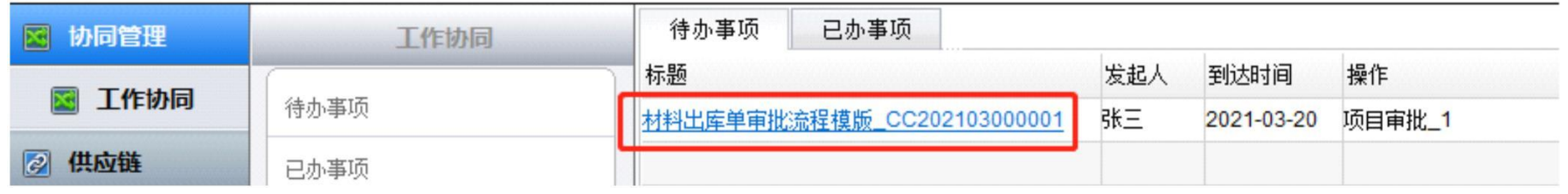

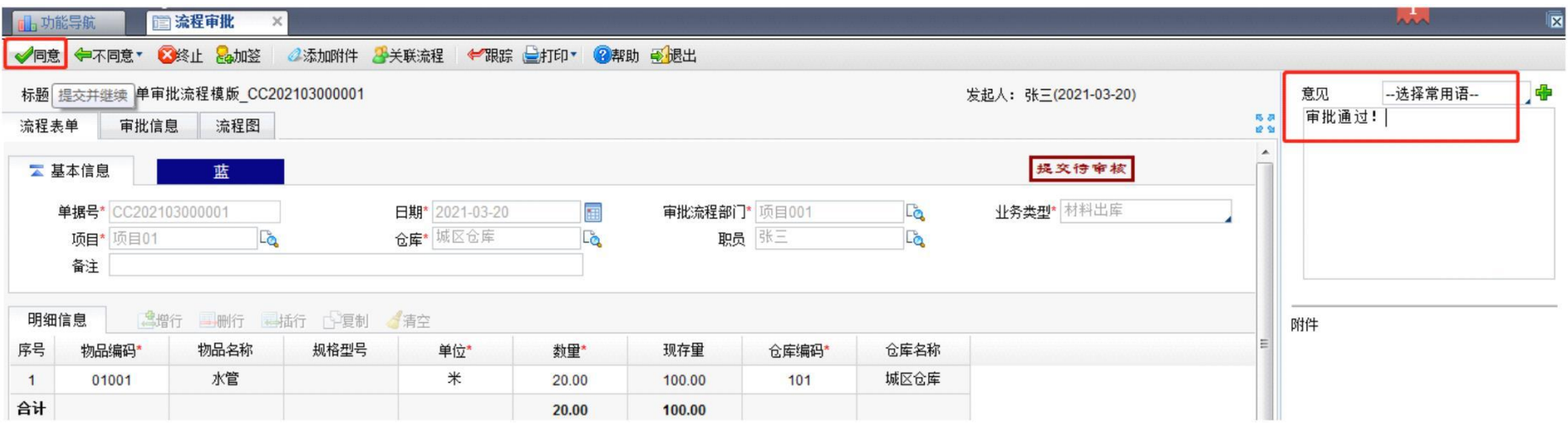

第 8 页 共 37 页

供电有限责任公司 第 9 页 共 37 页

#### **3** 二级审批

#### 操作:【待办事项】

切换操作员: 99001 项目领导 1 在【意见栏】签字。点击【同意】或【不同意】一般退回到申请人

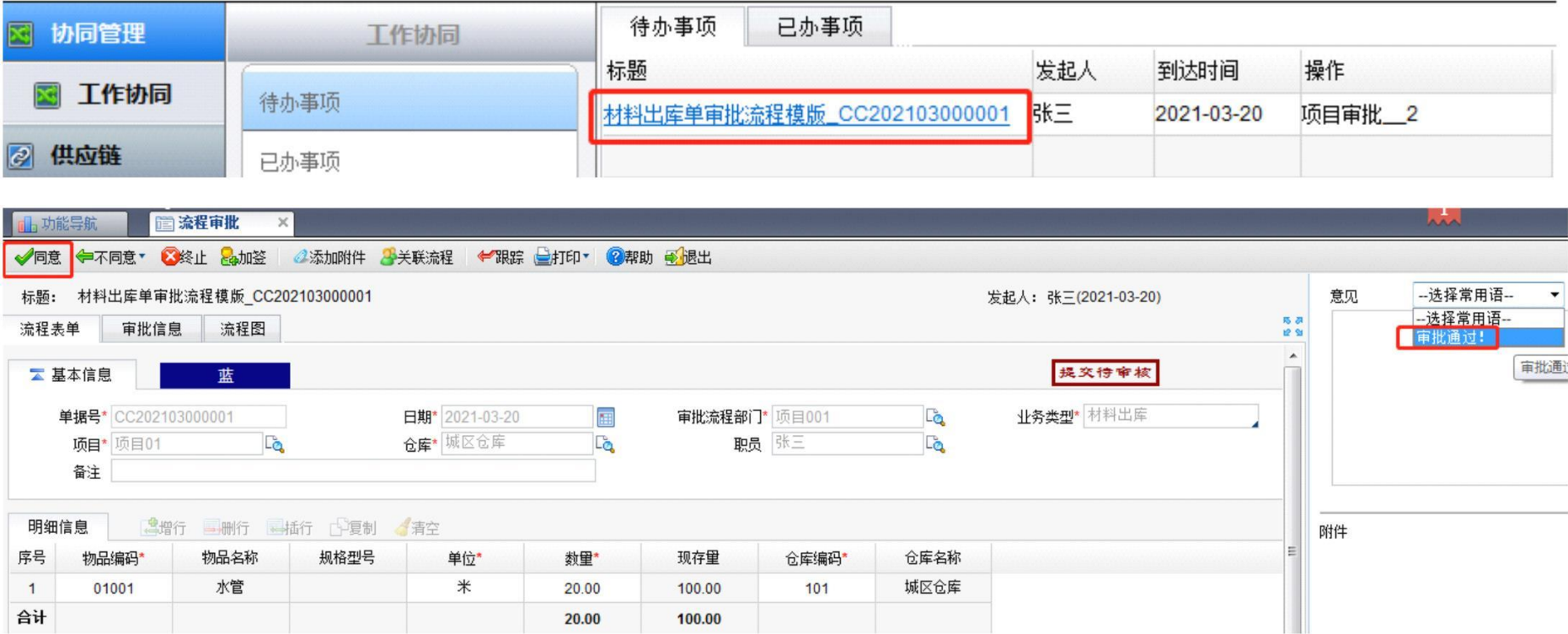

供电有限责任公司 有限的 的复数 20 页 共 37 页

### **4** 三级审批

合计

#### 操作:【待办事项】

切换操作员: 100101 保管员在【意见栏】签字。点击【同意】或【不同意】一般退回到申请人

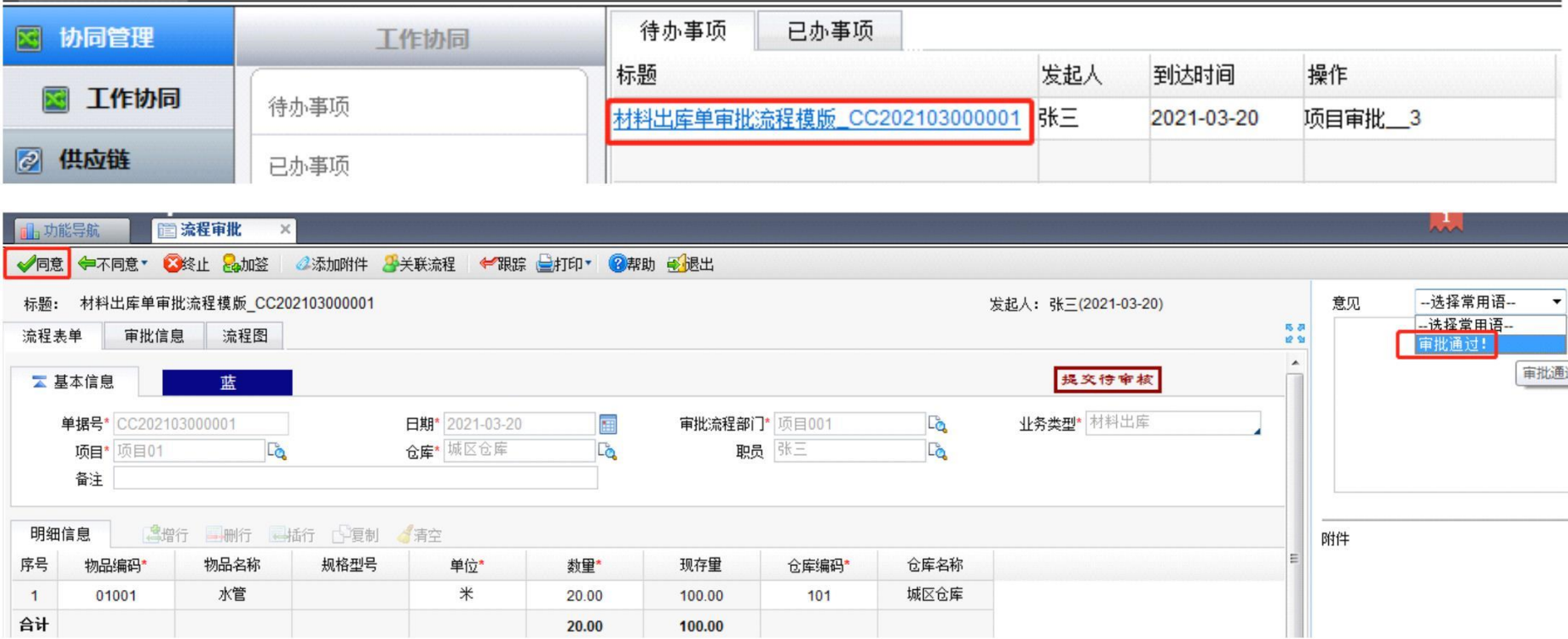

 $20.00$ 

100.00

**Construction of the Construction of the Construction of the Construction of the Construction of the Construction** 

# **5** 返回填单人

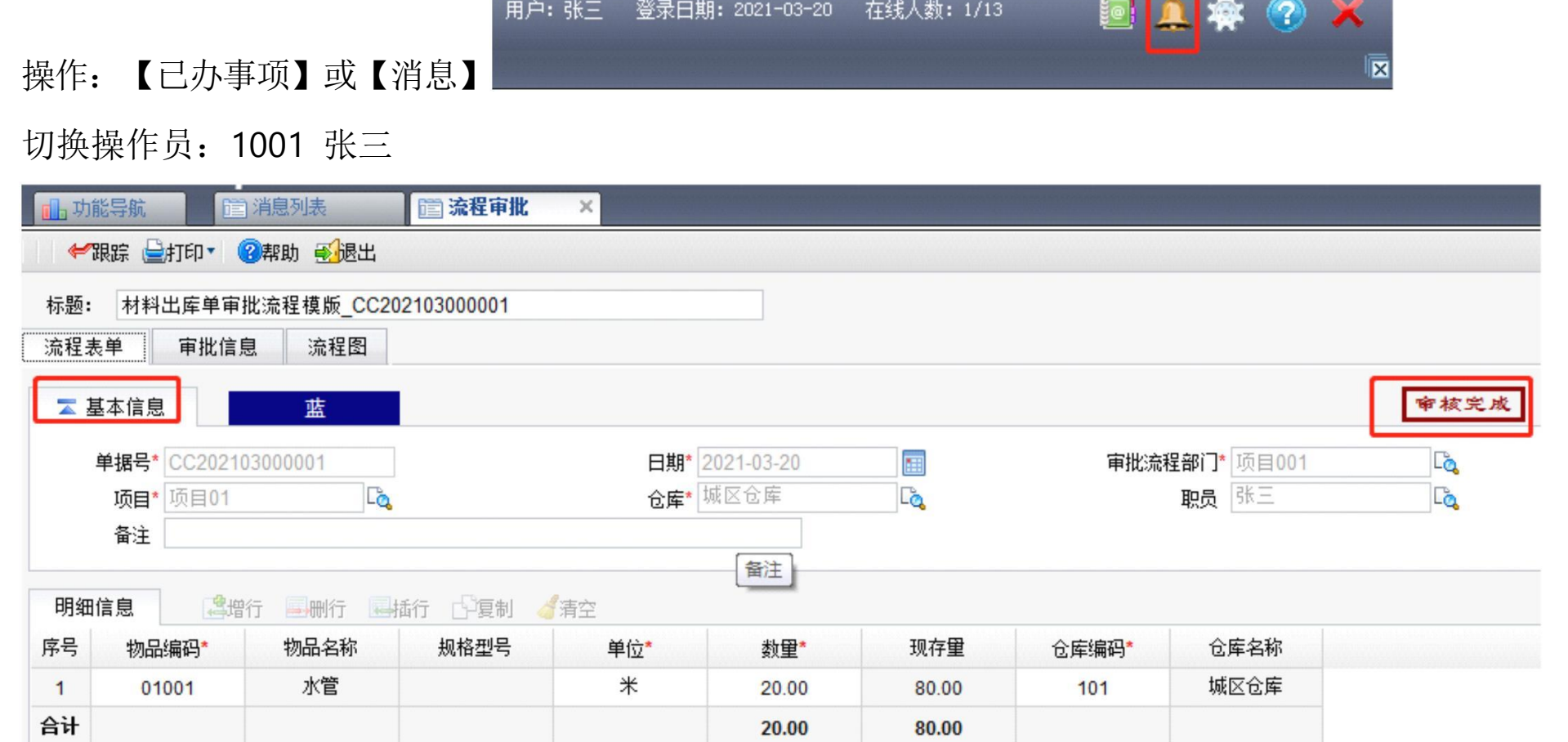

#### 第 12 页 共 37 页

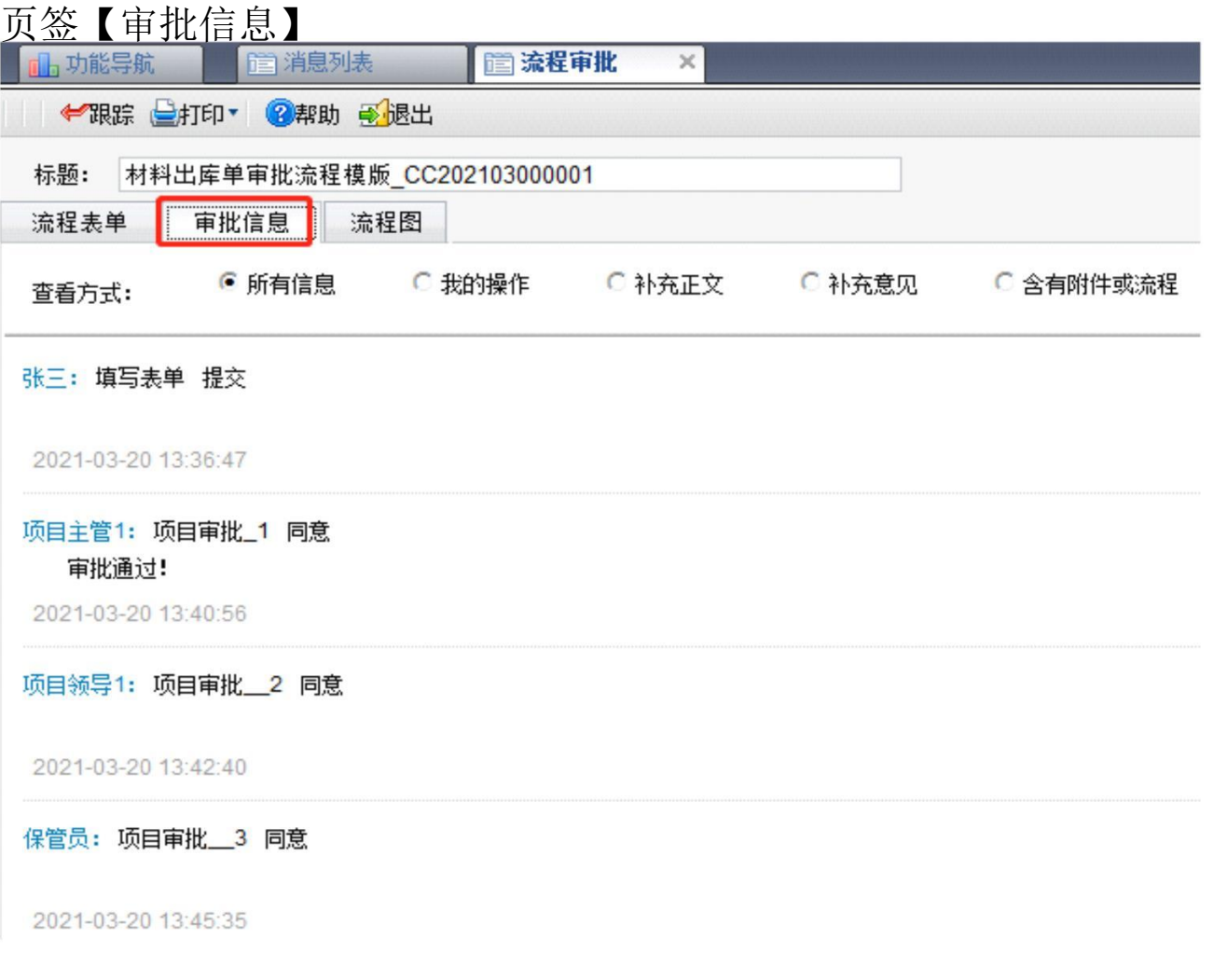

#### 第 13 页 共 37 页

#### 页签【流程图】

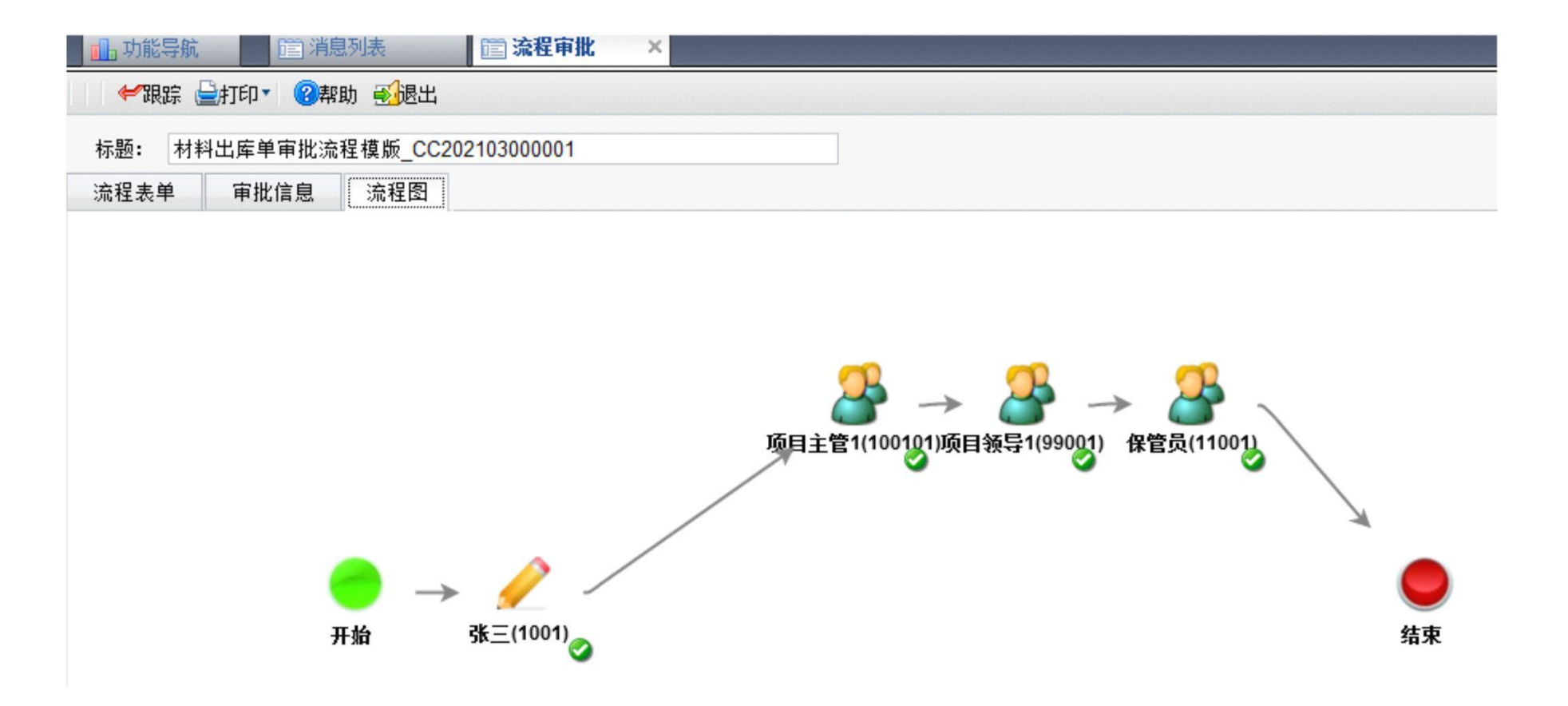

#### **2** 维保领用申请流程

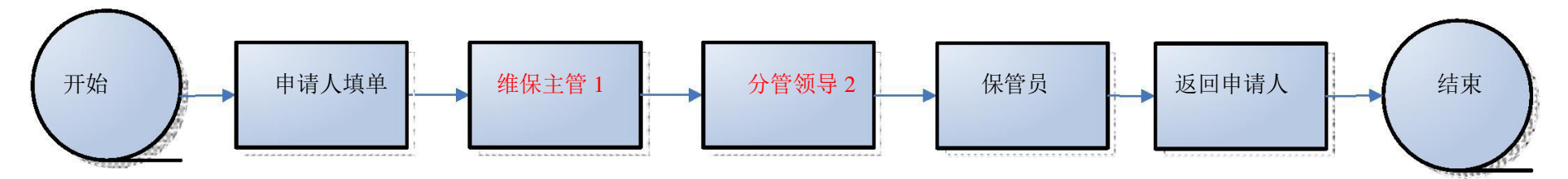

# 注:审批流程部门决定了流程的走向 维保领用必须选择【维保部】

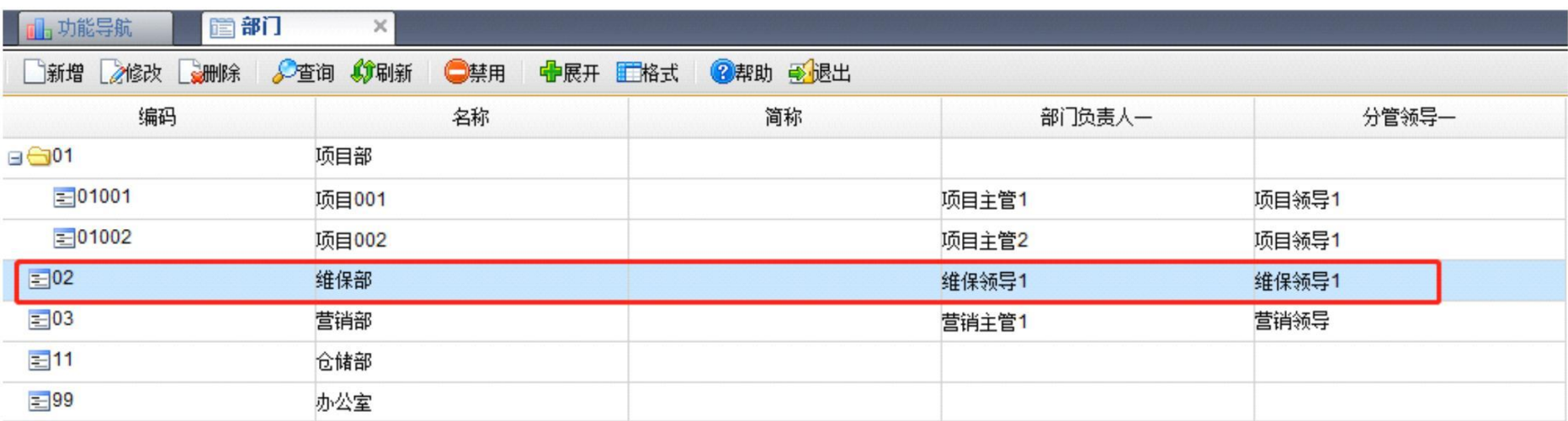

# **1** 填单提交

【库存管理】【出库】【材料出库单】录单后【提交】

切换操作员:2001 王五 注:审批流程部门决定了流程的走向

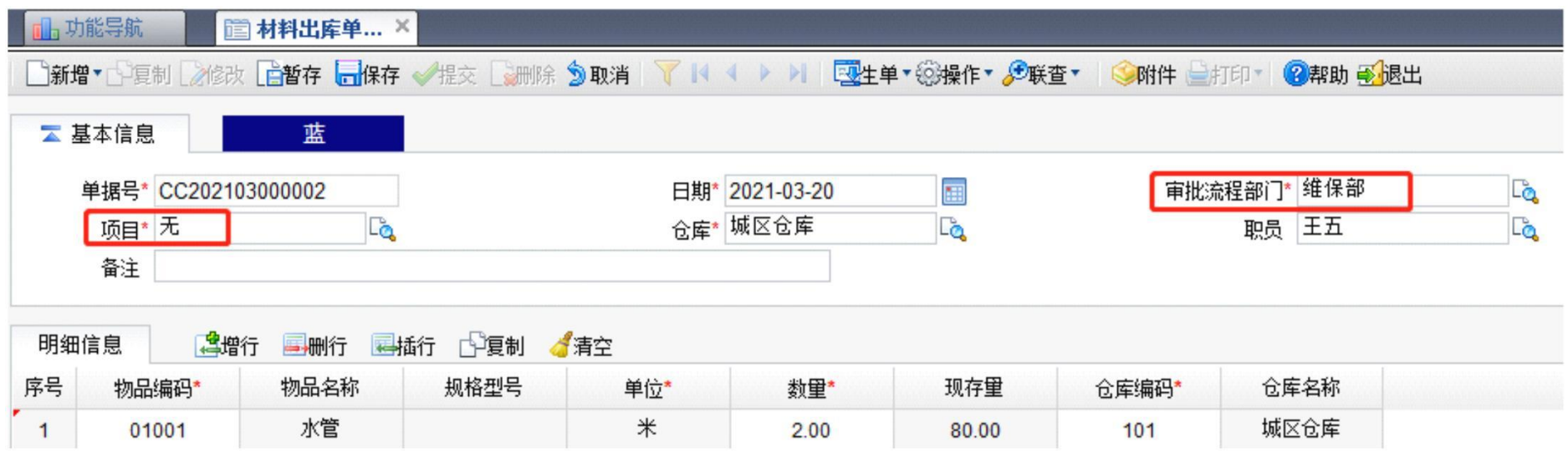

供电有限责任公司

#### 第 16 页 共 37 页

#### **2** 一级审批

操作:【待办事项】

切换操作员: 200101 维保主管 1 在【意见栏】签字。点击【同意】或【不同意】一般退回到申请人

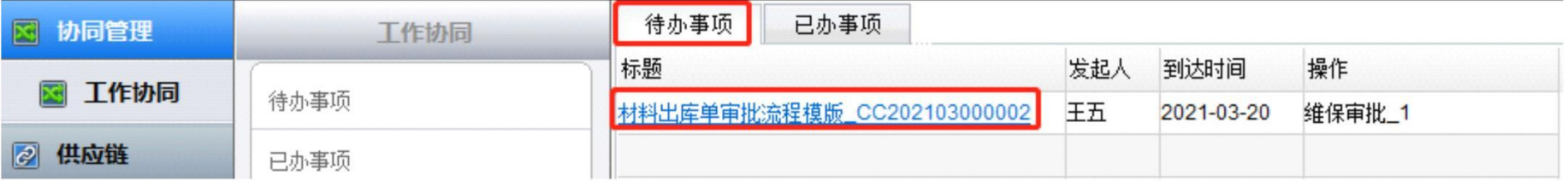

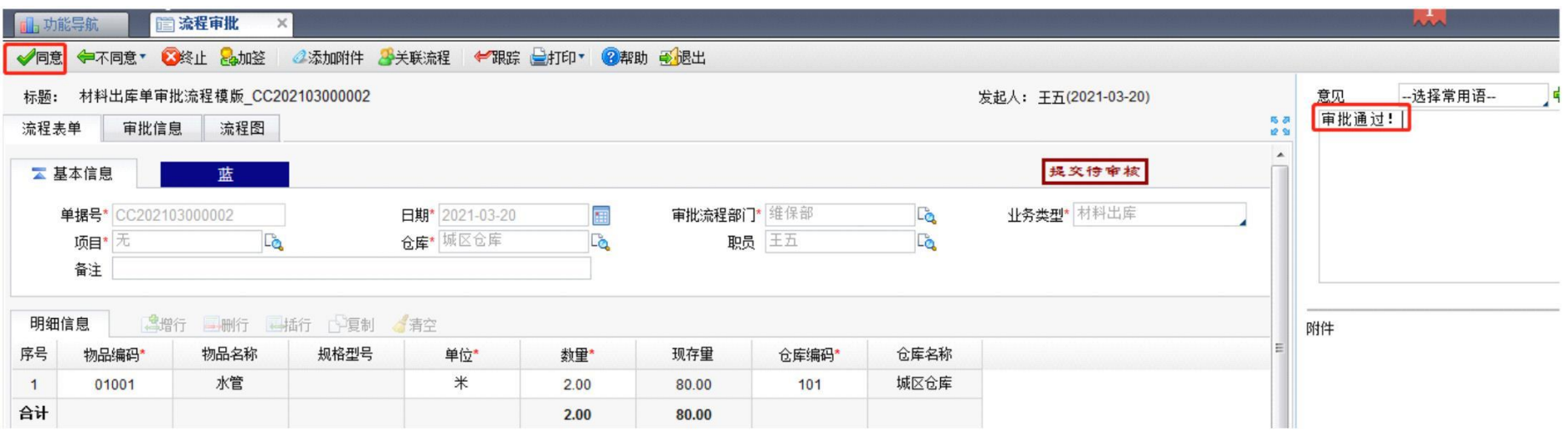

第 16 页 共 37 页

供电有限责任公司 有一个 有一个 有一个 第 17 页 共 37 页

#### **3** 二级审批

操作:【待办事项】

切换操作员: 99002 维保领 1 在【意见栏】签字。点击【同意】或【不同意】一般退回到申请人

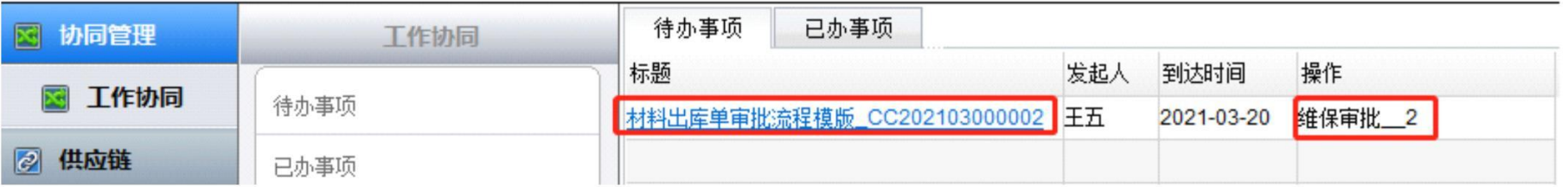

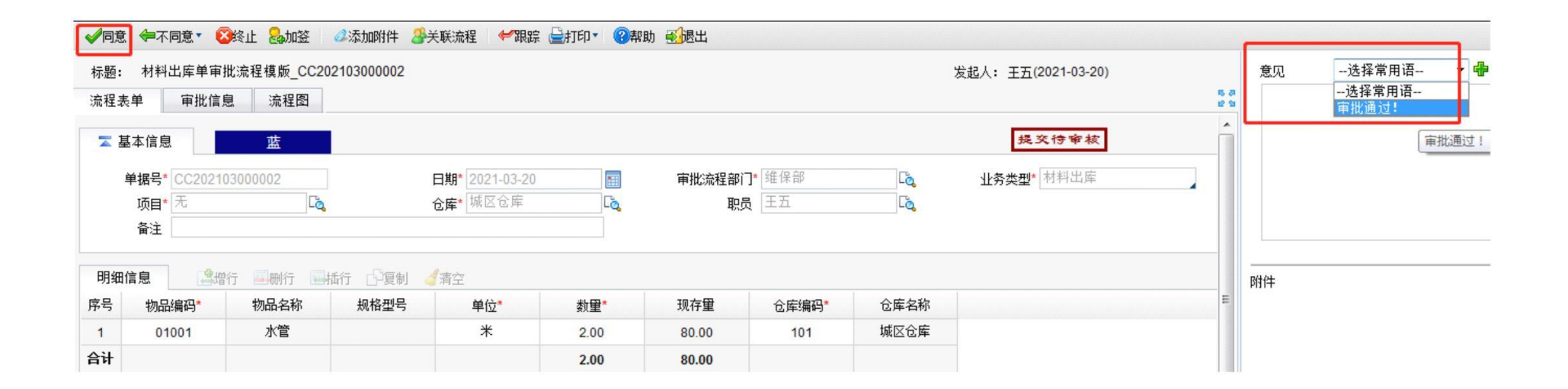

供电有限责任公司 第 18 页 共 37 页

#### **4** 三级审批

操作:【待办事项】

切换操作员: 100101 保管员在【意见栏】签字。点击【同意】或【不同意】一般退回到申请人

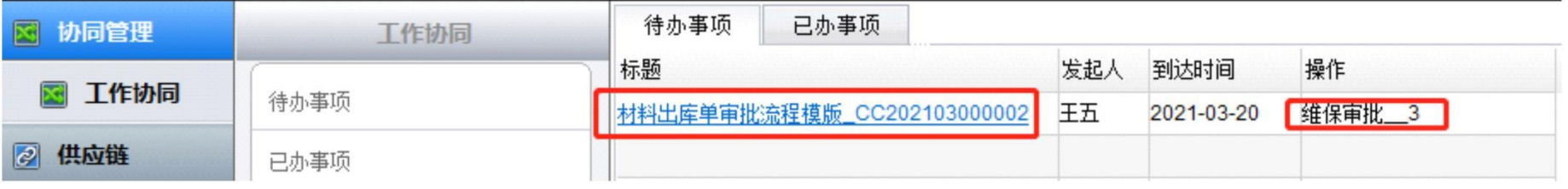

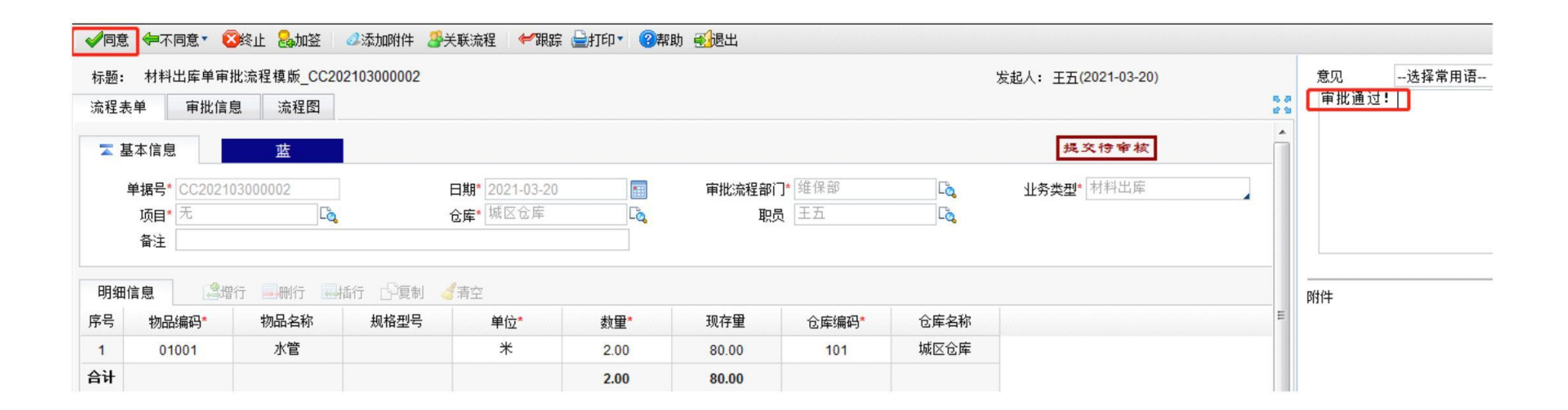

# **5** 返回填单人

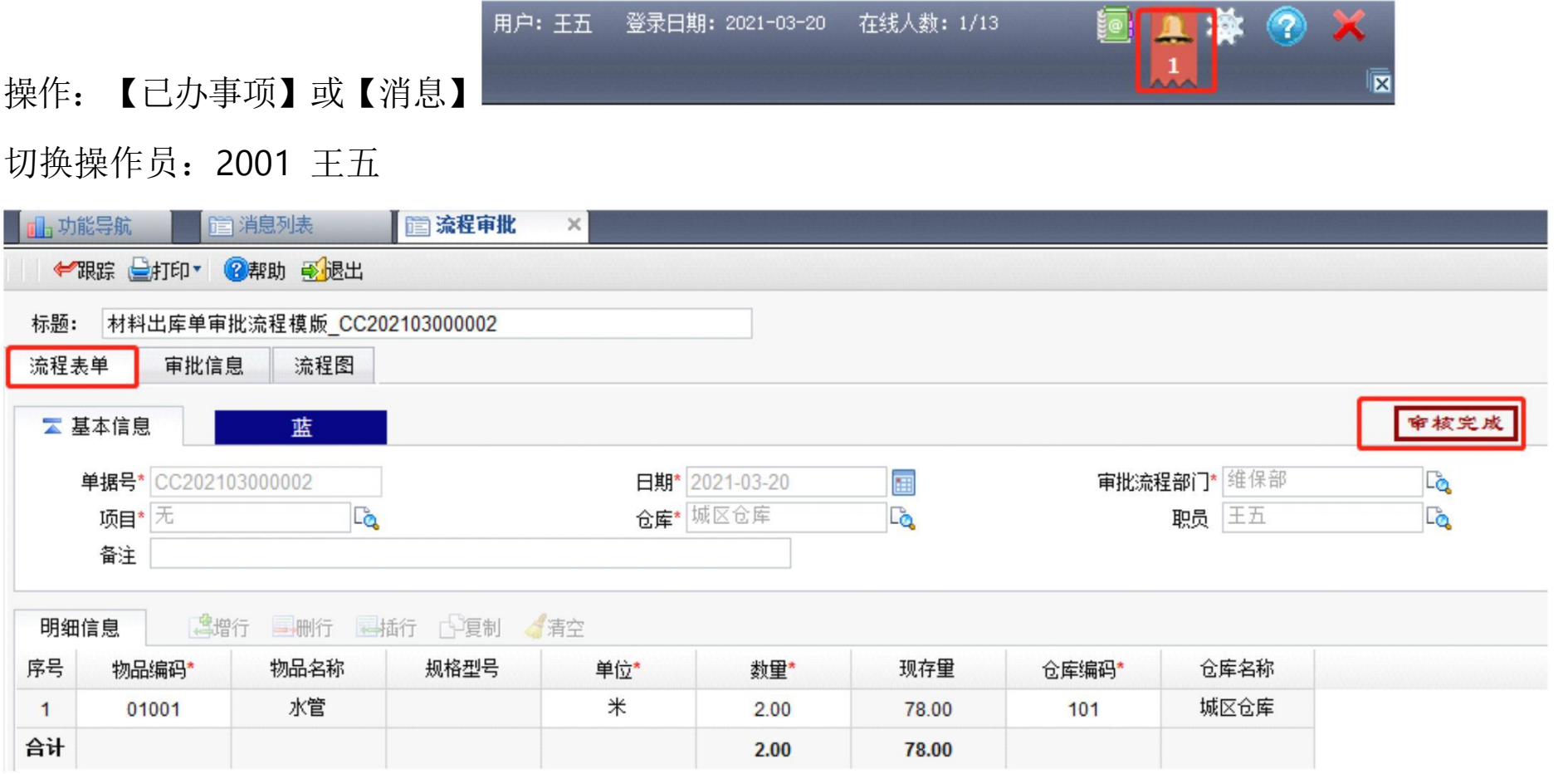

#### 第 20 页 共 37 页

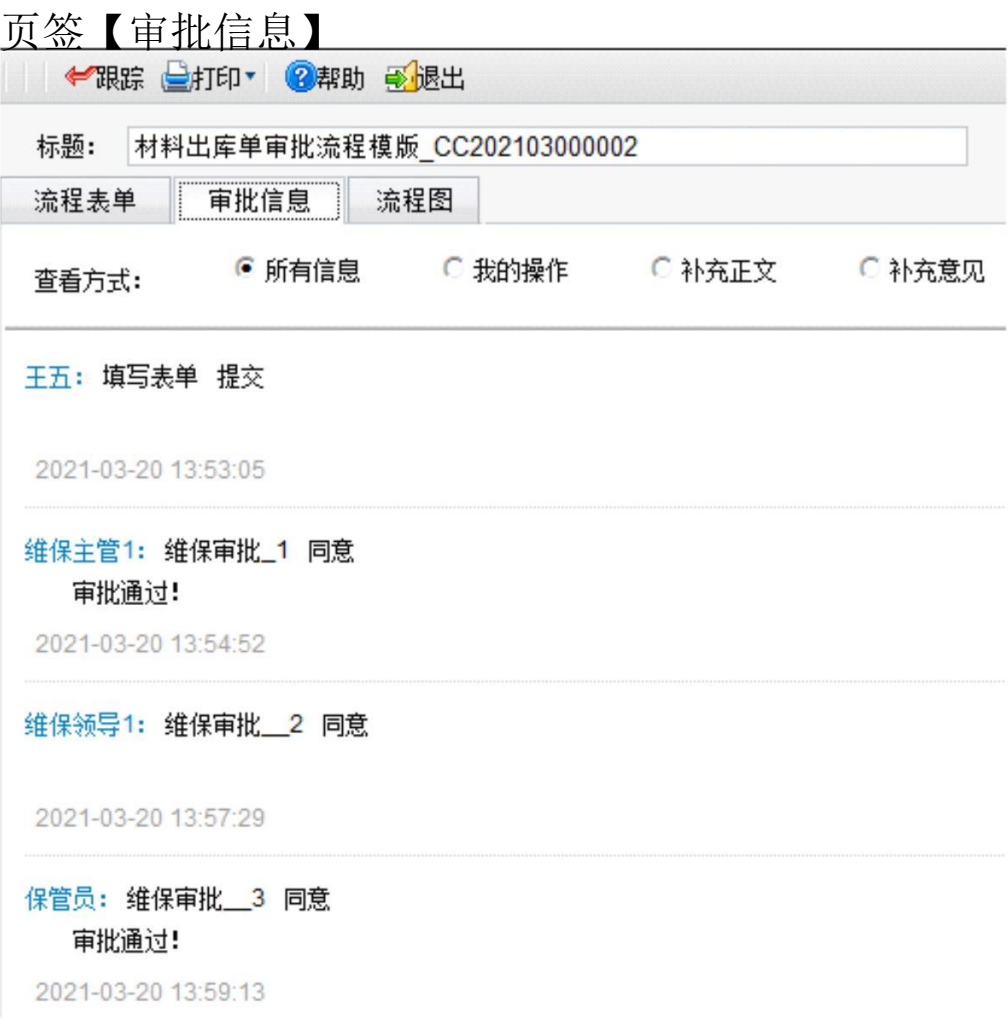

#### 第 21 页 共 37 页

# 页签【流程图】

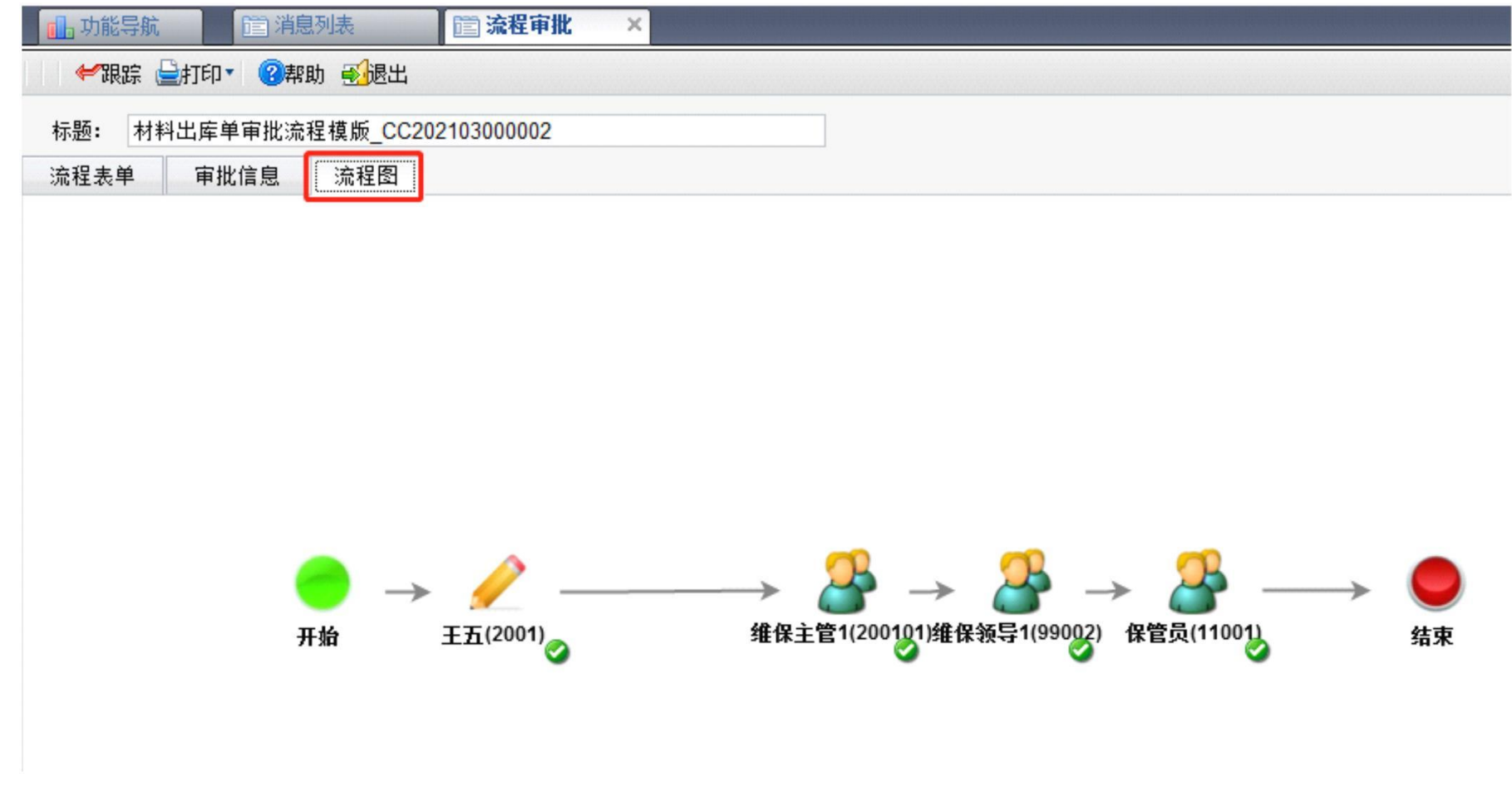

第 21 页 共 37 页

供电有限责任公司 第 22 页 共 37 页

#### **3** 赠品领用申请流程

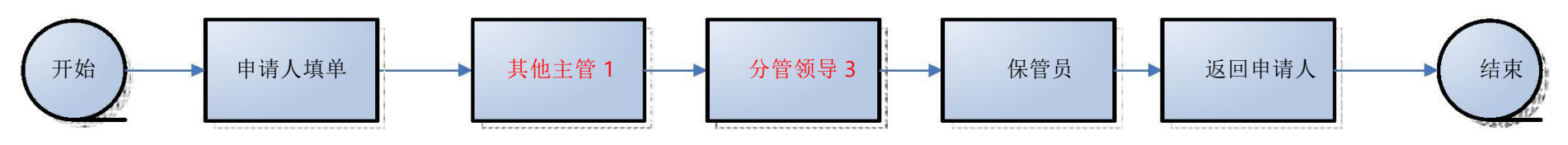

### 注:审批流程部门决定了流程的走向 赠品领用必须选择【营销部】

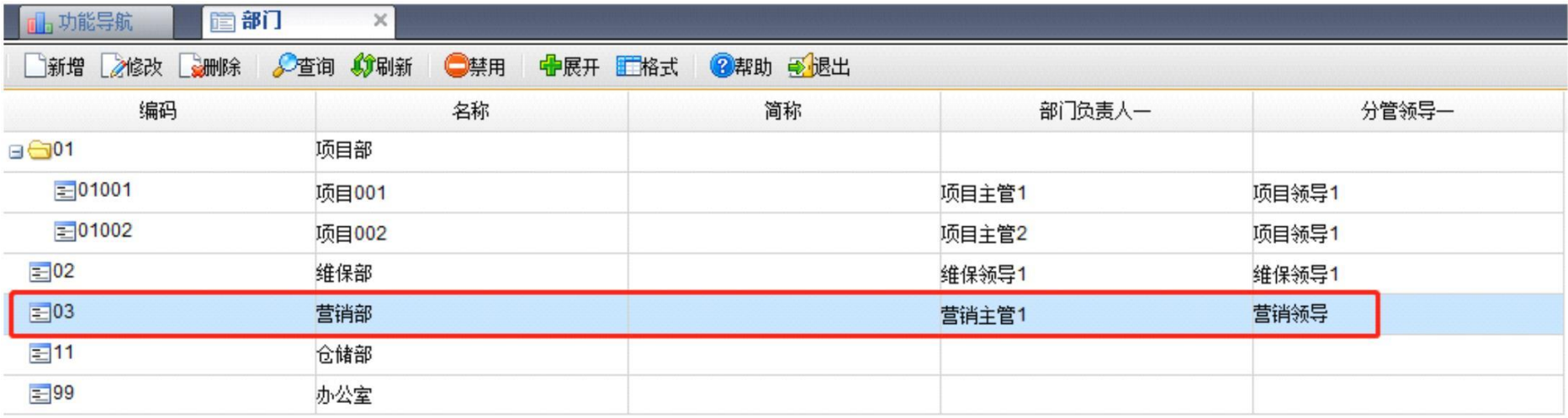

# **1** 填单提交

【库存管理】【出库】【材料出库单】录单后【提交】

切换操作员:3001 刘 注:审批流程部门决定了流程的走向

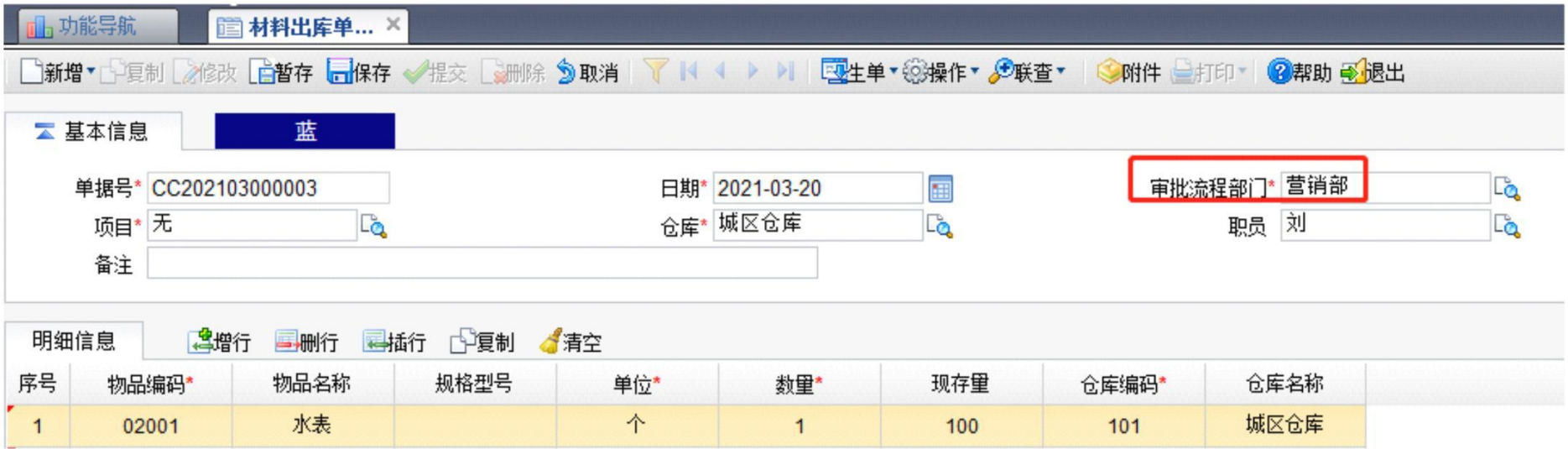

供电有限责任公司

#### 第 24 页 共 37 页

#### **2** 一级审批

操作:【待办事项】

切换操作员: 300101 营销主管 1 在【意见栏】签字。点击【同意】或【不同意】一般退回到申请人

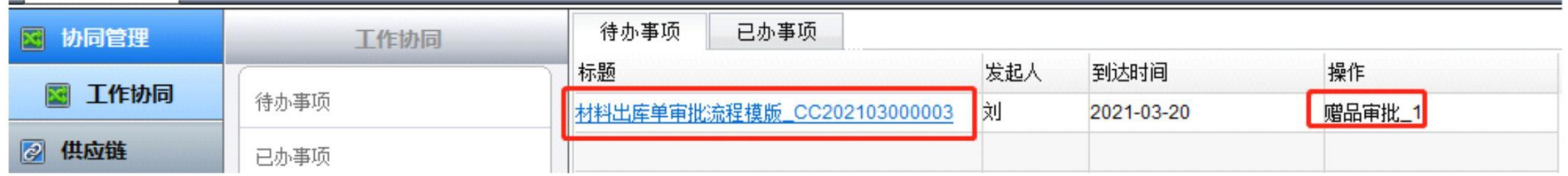

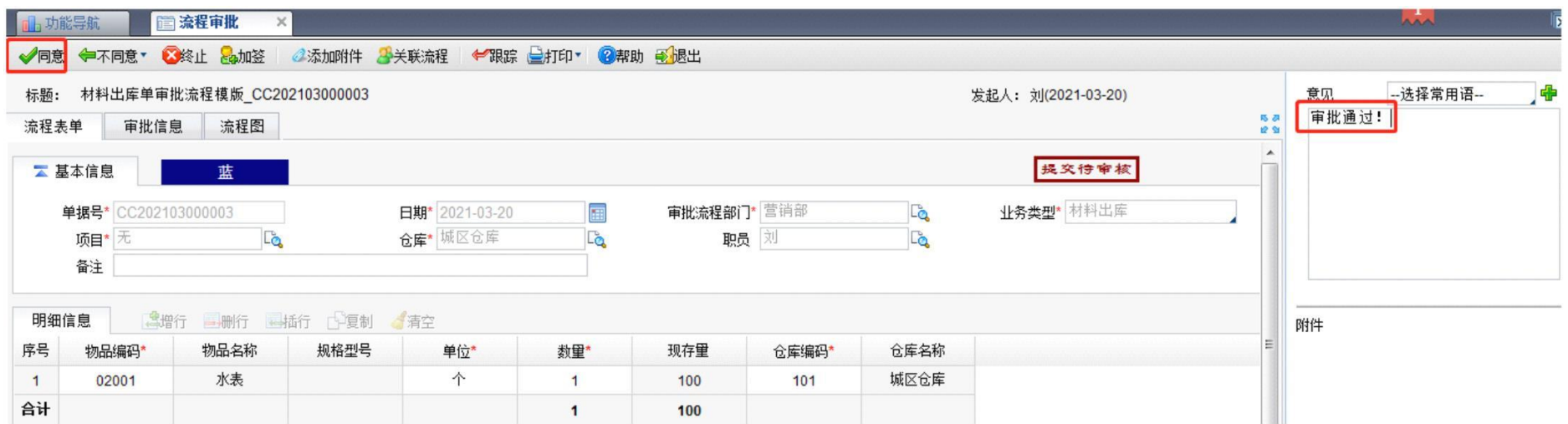

第 24 页 共 37 页

供电有限责任公司 第 25 页 共 37 页

#### **3** 二级审批

#### 操作:【待办事项】

切换操作员: 99003 维保领 1 在【意见栏】签字。点击【同意】或【不同意】一般退回到申请人

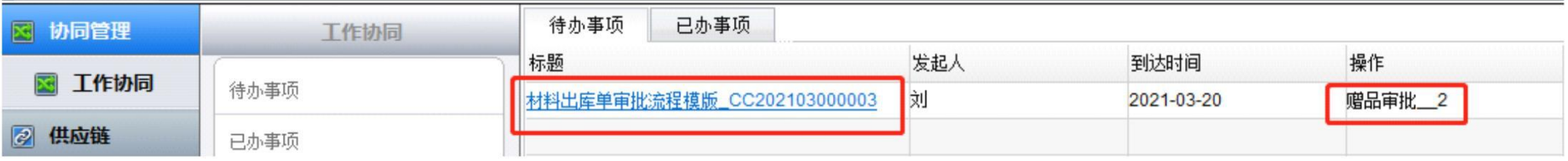

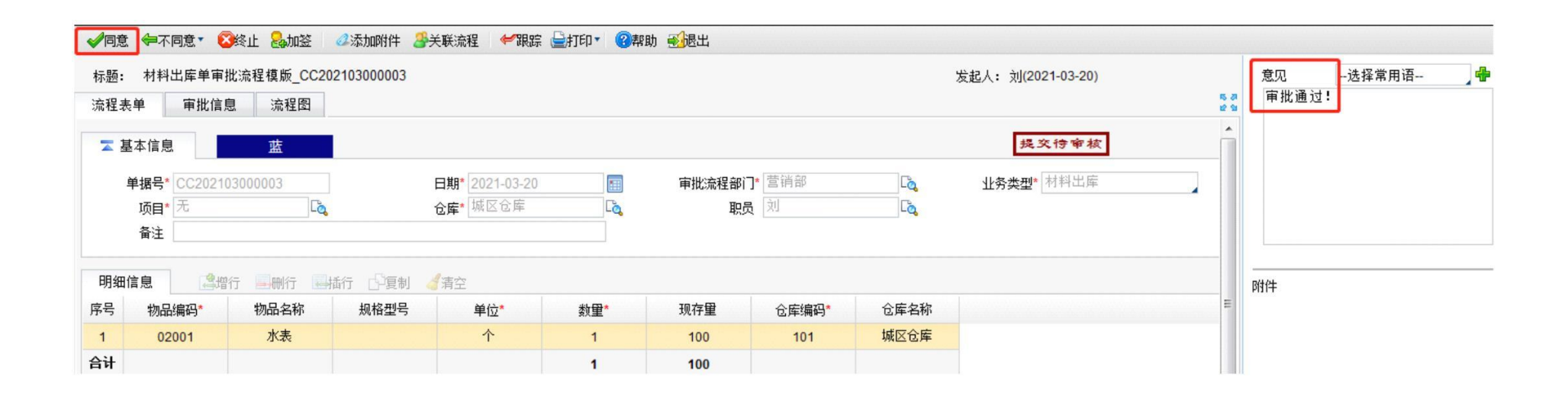

供电有限责任公司 第 26 页 共 37 页

#### **4** 三级审批

#### 操作:【待办事项】

# 切换操作员: 100101 保管员在【意见栏】签字。点击【同意】或【不同意】一般退回到申请人

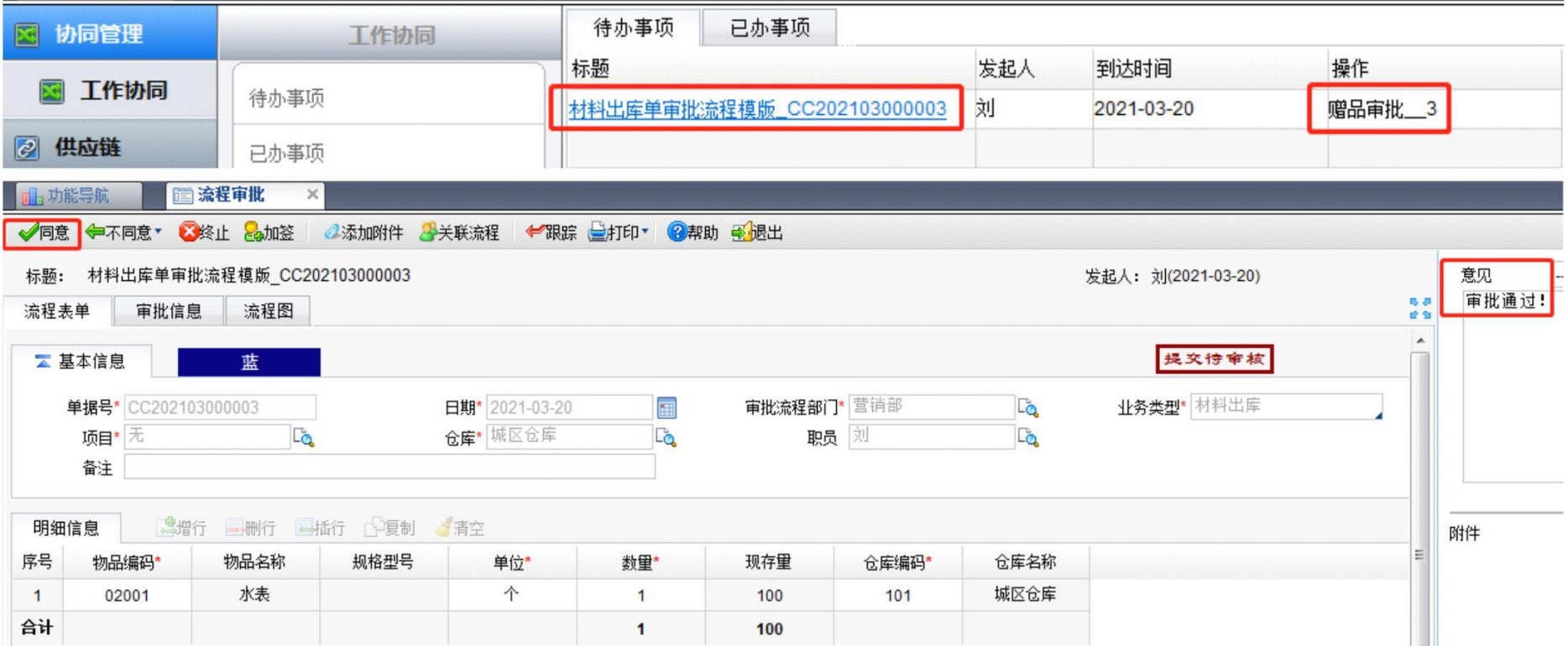

## **5** 返回填单人

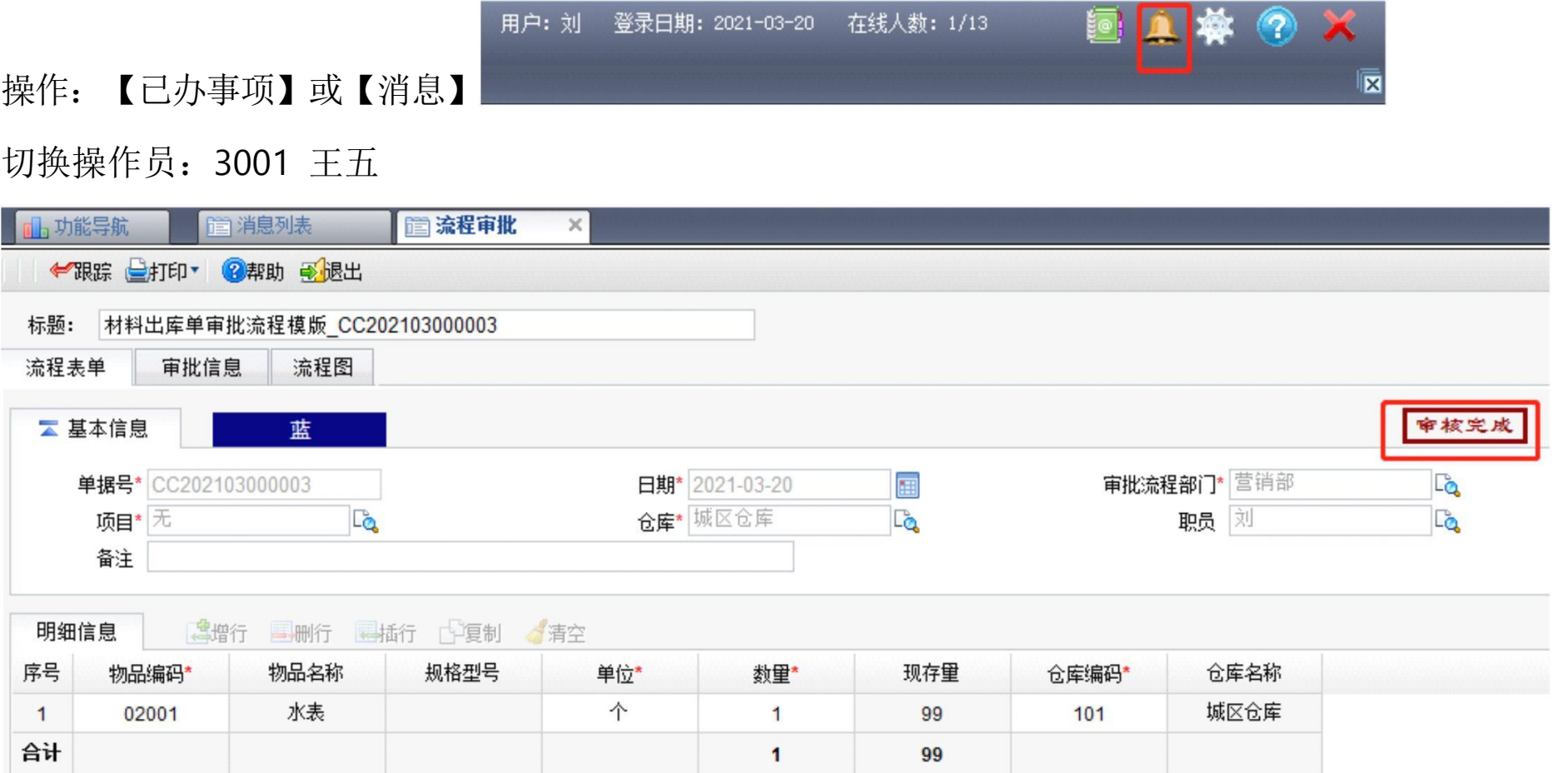

供电有限责任公司

第 28 页 共 37 页

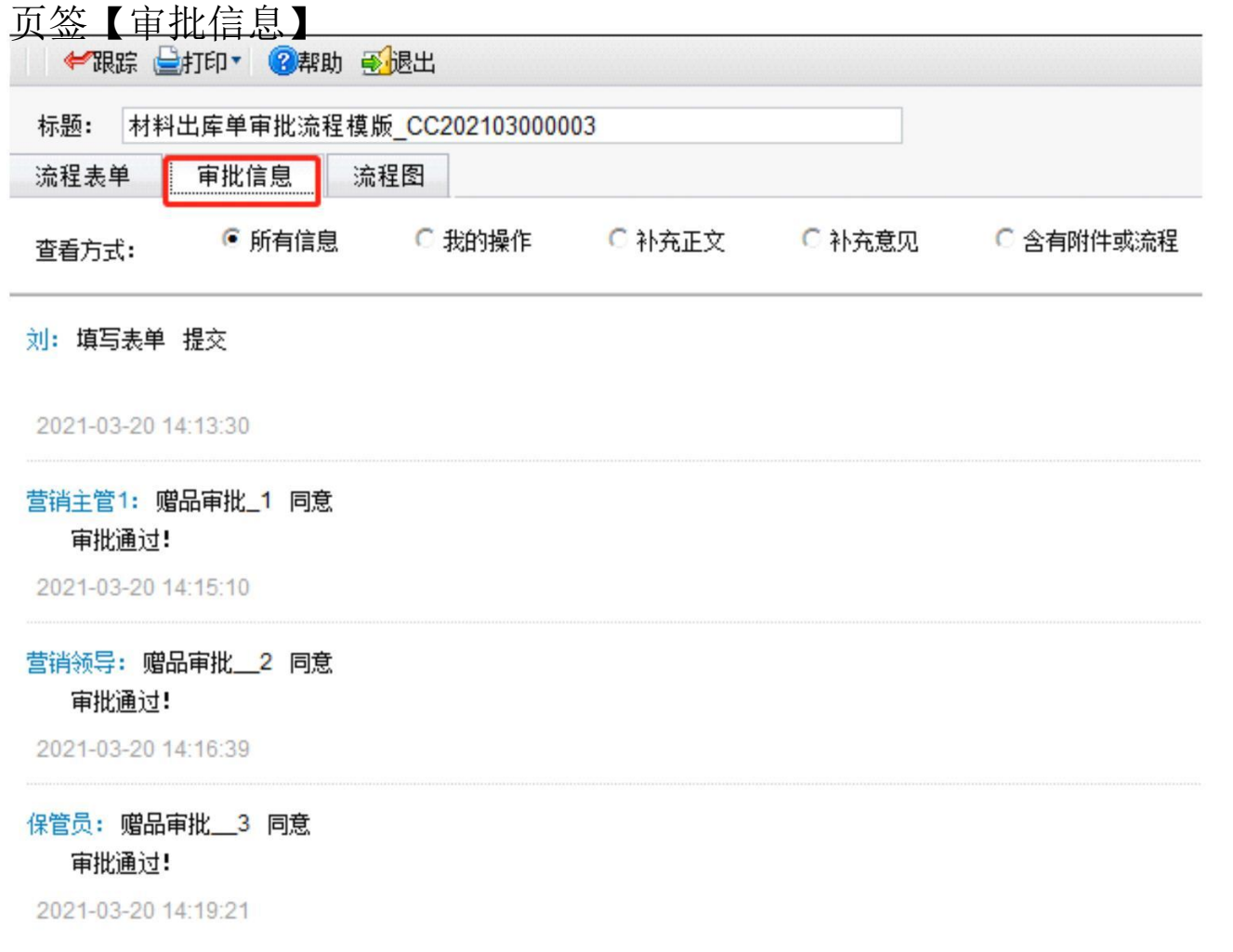

第 28 页 共 37 页

供电有限责任公司

#### 第 29 页 共 37 页

页签【流程图】

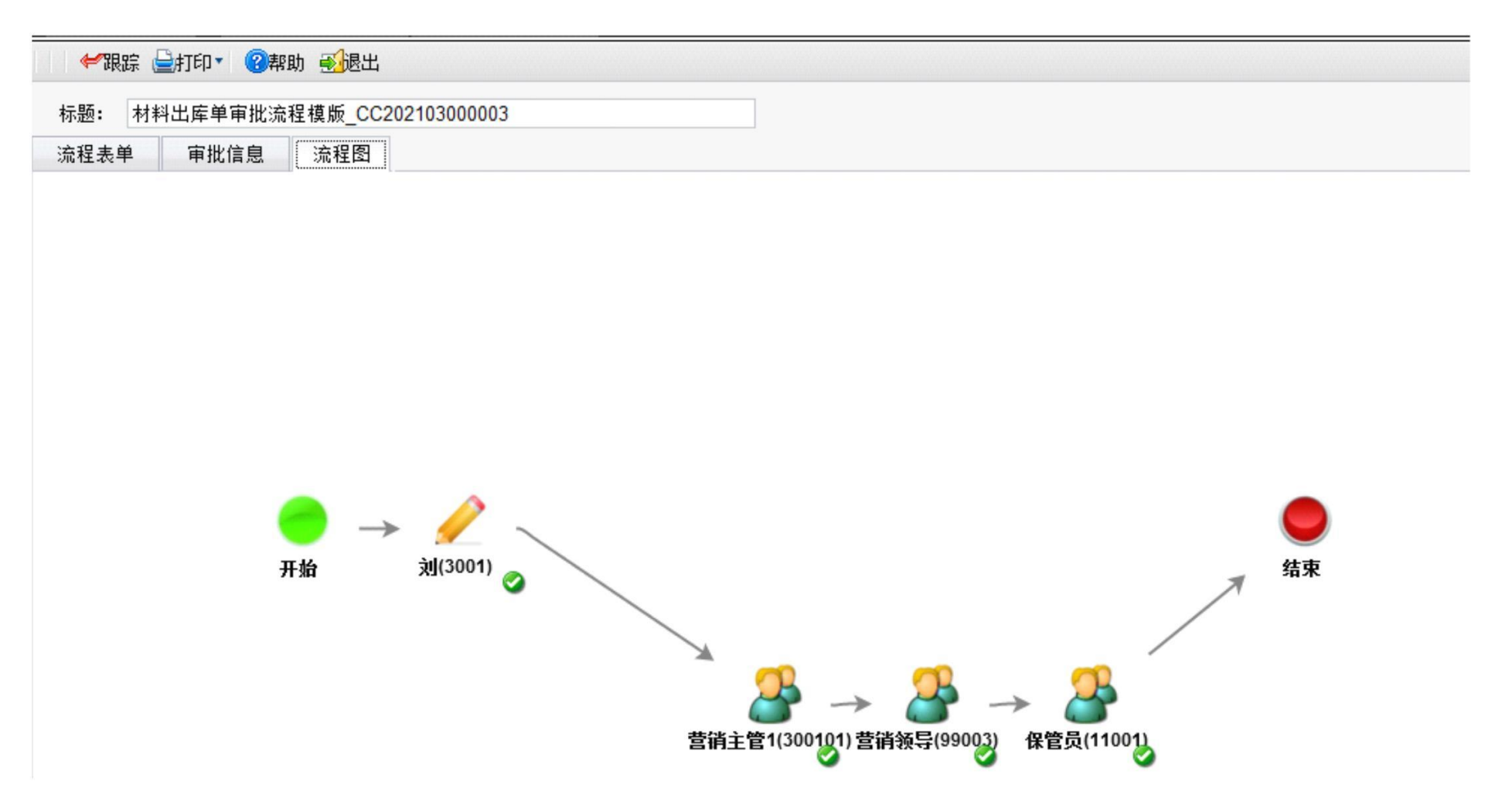

第 29 页 共 37 页

#### 第 30 页 共 37 页

# 七 月末成本处理

# **1** 第 **1** 次单据记账(材料)成本归集与分摊

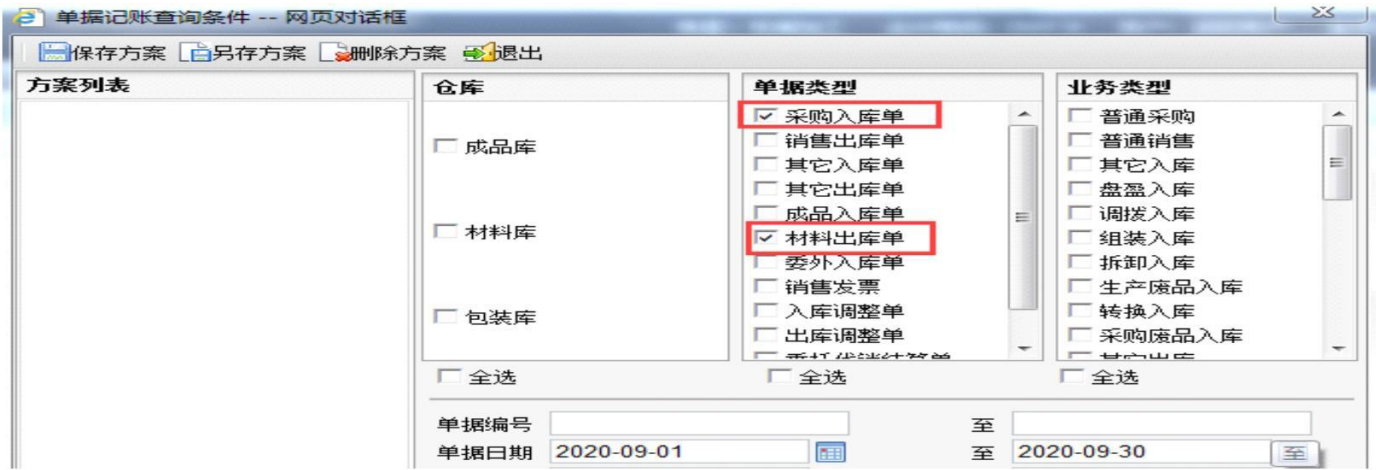

# **2** 全月均单价计算

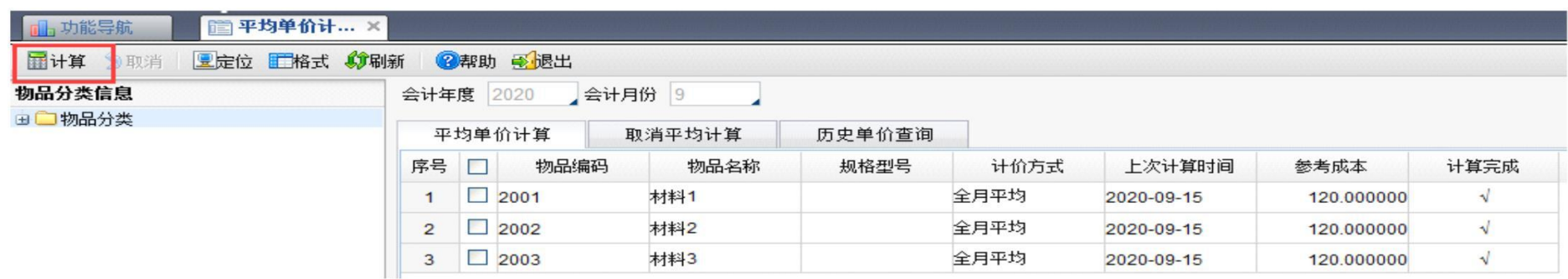

#### 第 31 页 共 37 页

#### 八 报表呈现

**�** 单据列表(航天信息软件特色,单据列表具有报表统计功能)

**1** 采购入库单列表

操作:【库存管理】【入库】【采购入库单列表】可查汇总与明细

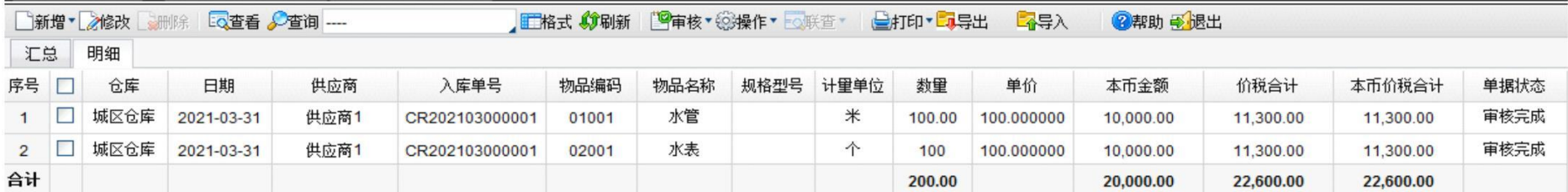

#### **2** 材料出库单列表

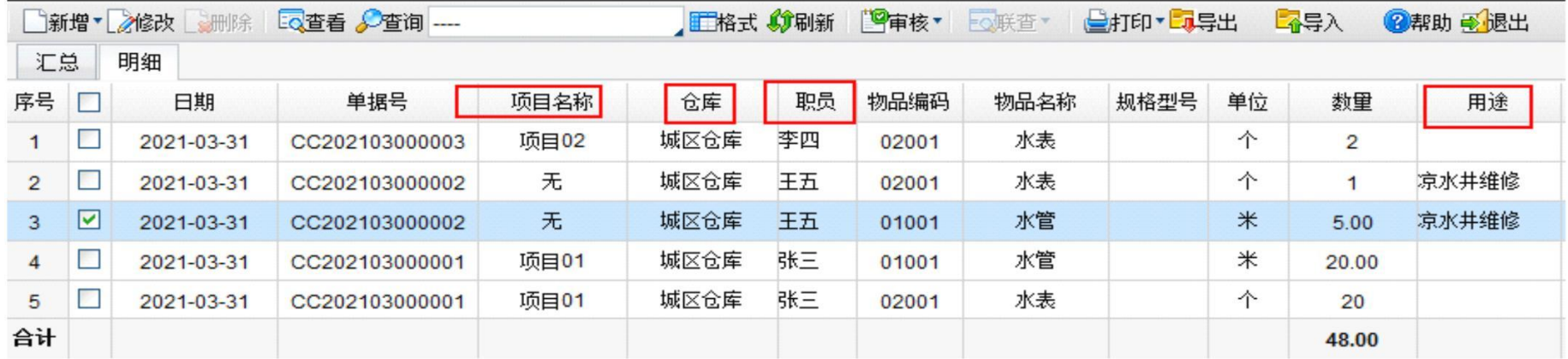

第 31 页 共 37 页

**3** 销售出库单列表

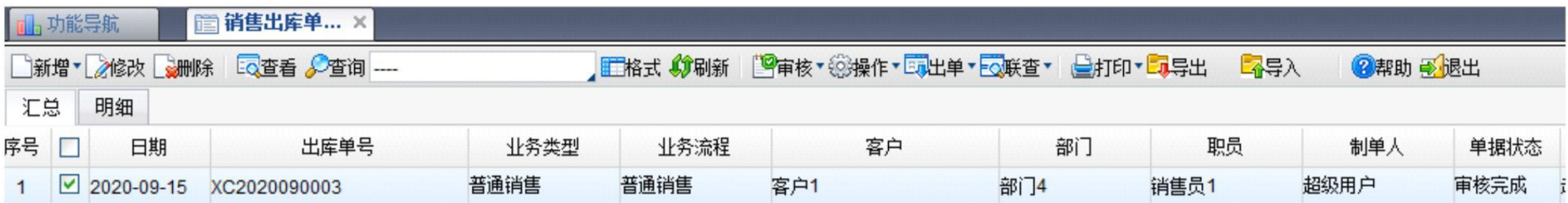

**4** 入库汇总表

#### 操作:【存货核算】【账表】【入库汇总表】

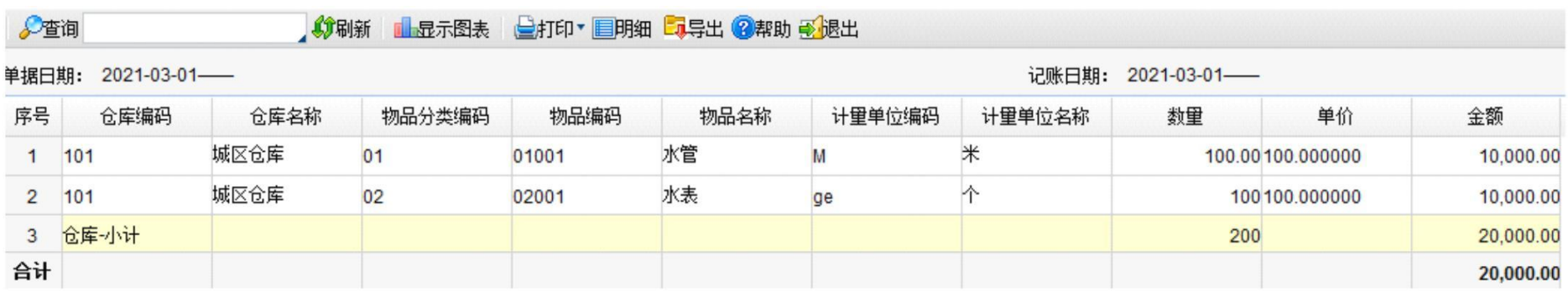

供电有限责任公司 第 33 页 共 37 页

**5** 出库汇总表(材料成本)

# 操作:【存货核算】【账表】【出库汇总表】

# 支持项目统计、支持用途查询

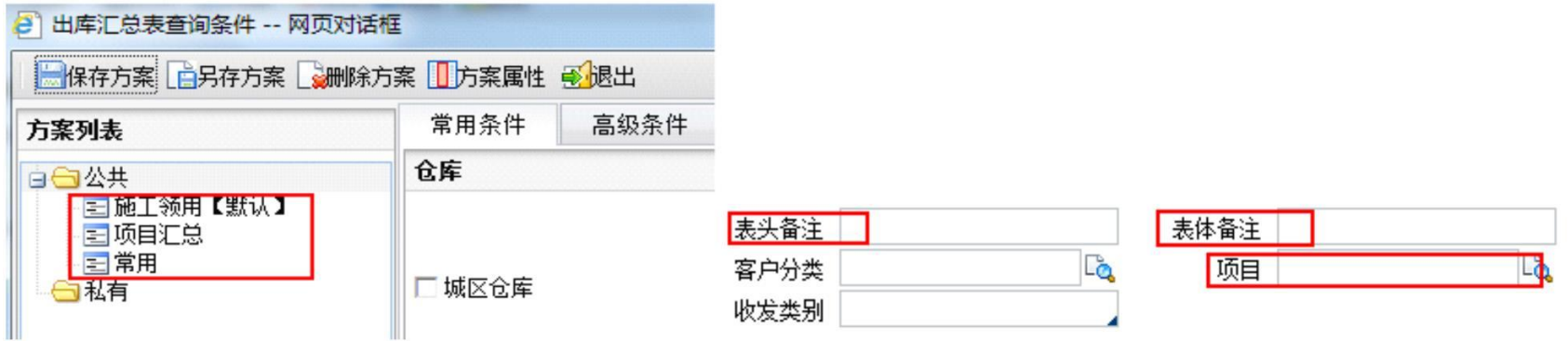

#### 供电有限责任公司 第 34 页 共 37 页

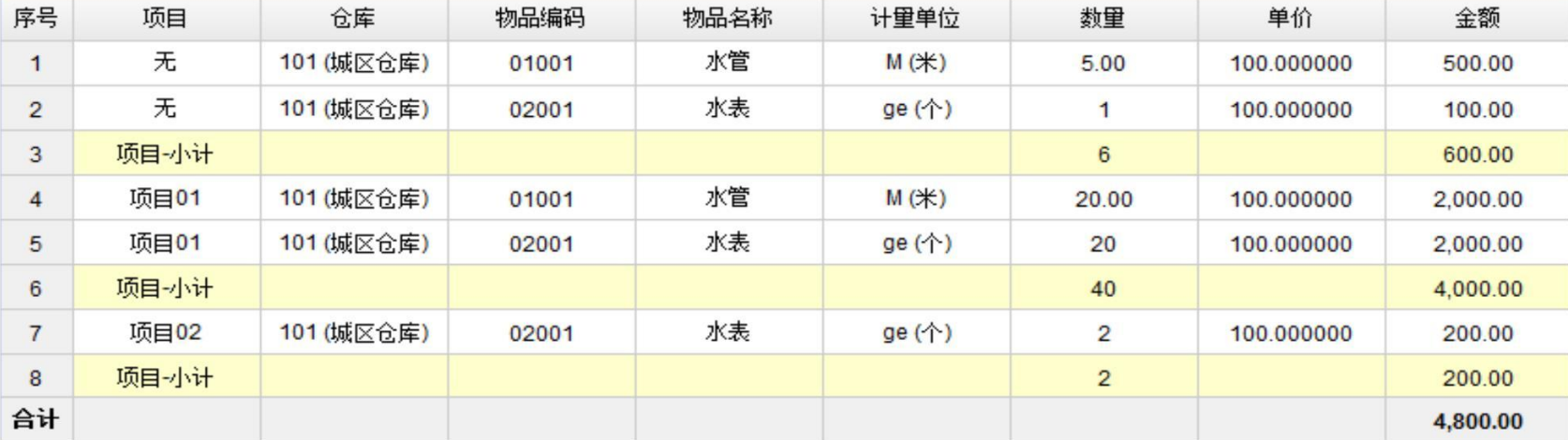

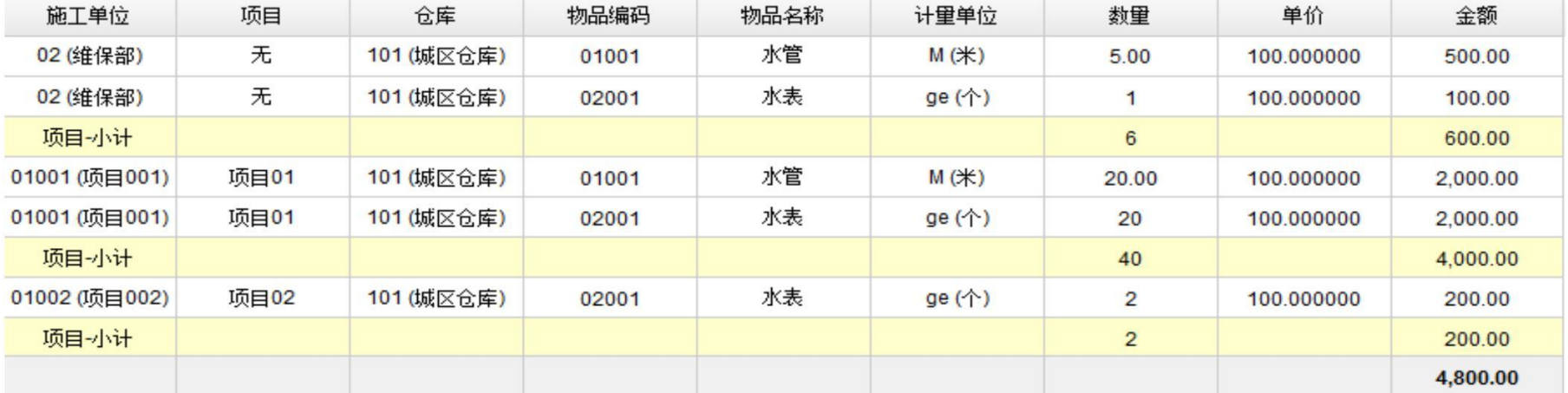

#### **6** 收发存汇总账表

### 操作:【存货核算】【账表】【收发存汇总账表】

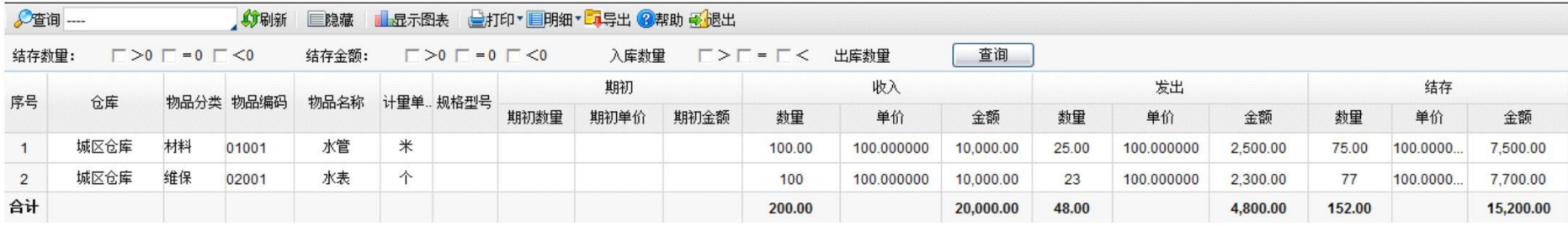

# 九 单据打印

# 支持单据与流程在同一张表中打印

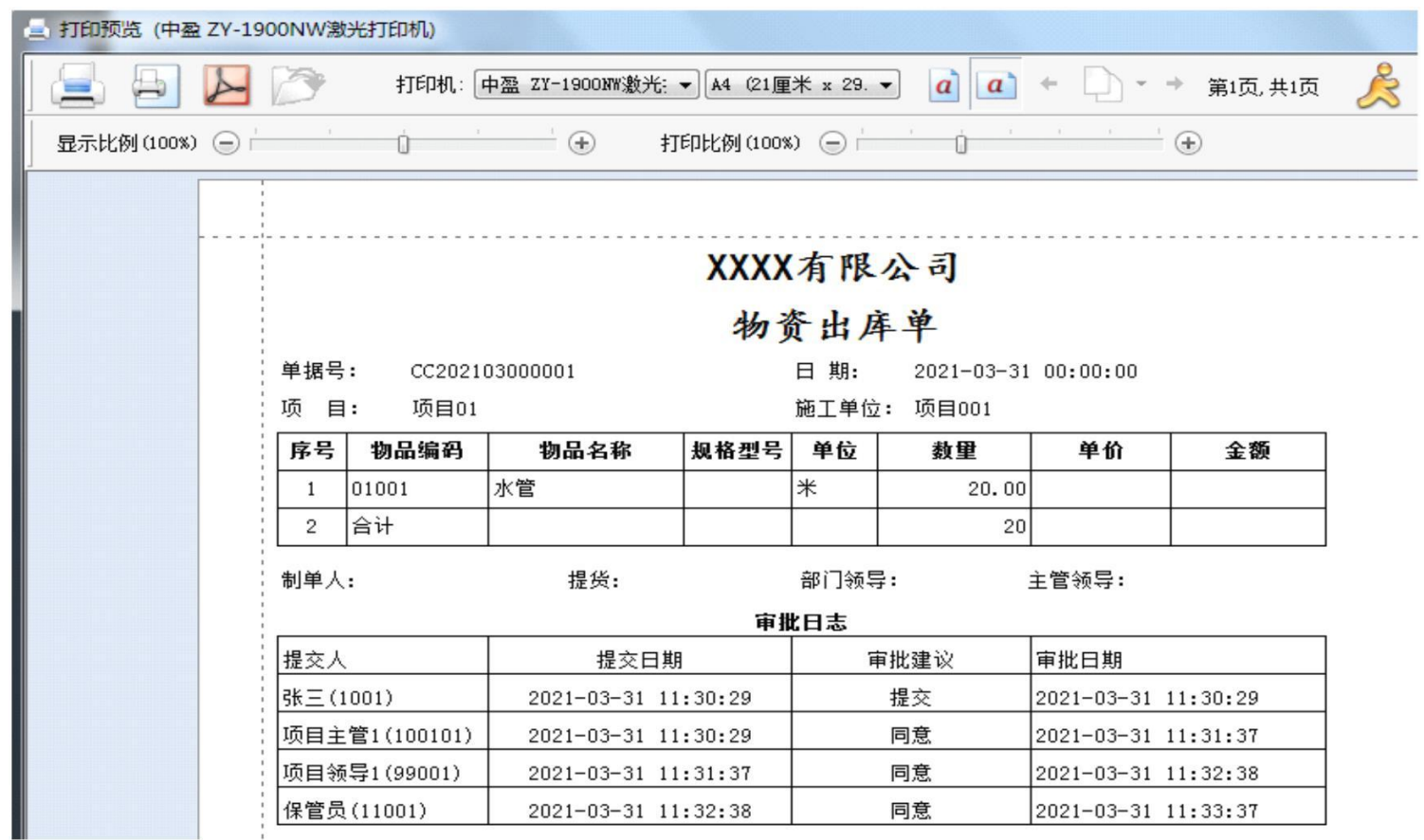

# 十 报价

Aisino\_ERP\_A6 定制版(库存管理 15 许可、存货核算 1 许可、OA 协同 15 许可)